### **CENTRO UNIVERSITÁRIO EURÍPIDES DE MARÍLIA FUNDAÇÃO DE ENSINO "EURÍPIDES SOARES DA ROCHA" BACHARELADO EM CIÊNCIA DA COMPUTAÇÃO**

**RAFAEL VIANNA SANT'ANA**

# **APLICAÇÃO GEOPROCESSADA PARA MAPEAMENTO DE INFRAESTRUTURA METROPOLITANA DE TELECOMUNICAÇÕES**

**MARÍLIA 2012**

### **CENTRO UNIVERSITÁRIO EURÍPIDES DE MARÍLIA FUNDAÇÃO DE ENSINO "EURÍPIDES SOARES DA ROCHA" BACHARELADO EM CIÊNCIA DA COMPUTAÇÃO**

## **RAFAEL VIANNA SANT'ANA**

Monografia apresentada ao Centro Universitário Eurípides de Marília como parte dos requisitos necessários para a obtenção do grau de Bacharel em Ciência da Computação.

Orientadora: Profª. MSc. Giulianna Marega Marques

**MARÍLIA 2012**

### SANT'ANA, Rafael Vianna

**Aplicação Geoprocessada para Mapeamento de Infraestrutura Metropolitana de Telecomunicações** / Rafael Vianna Sant'Ana ; orientadora: Profª. MSc. Giulianna Marega Marques. Marília, SP: [s.n.], 2012. 56 folhas

Monografia (Bacharelado em Ciência da Computação) - Centro Universitário Eurípides de Marília.

> 1. Telecomunicação 2. Aplicativos móveis 3. geoprocessamento

CDD: 005.2

CENTRO UNIVERSITÁRIO EURÍPIDES DE MARÍLIA<br>BACHARELADO EM CIÊNCIA DA COMPUTAÇÃO

TRABALHO DE CONCLUSÃO DE CURSO - AVALIAÇÃO FINAL

Rafael Vianna Sant' Ana

#### APLICAÇÃO GEOPROCESSADA DE MAPEAMENTO DE POSTES PARA APOIO DE TELECON

Banca examinadora da monografia apresentada ao Curso de Bacharelado em Ciência da Computação do UNIVEM/F.E.E.S.R., para obtenção do Título de Bacharel em Ciência da Computação.

Nota: 6.5 (Deis e  $\lambda$  $m$ 

Orientador: Giulianna Marega Marques

<sup>1</sup>°. Examinador: Elvis Fusco

2°. Examinador: Ricardo José Sabatine

SebetiNG

Marília, 29 de novembro de 2012.

*Dedico este trabalho aos meus pais, que mesmo não entendendo nada de computação sempre me apoiaram e me ajudaram, do jeito deles, a concluir o curso.*

### **AGRADECIMENTOS**

Gostaria de agradecer primeiramente a Deus por ter me dado capacidade, e meios para poder desenvolver não só este projeto, mas por estar presente em toda a minha vida. Agradeço também a todos que de alguma forma caminhando a meu lado, beneficiaram o desenvolvimento deste trabalho e possibilitaram-me conquistar um de meus ideais.

Em especial para meus amigos de sala, e companheiros Valdir Viana, Richard Frank, Kevin Seirey, Claudienei da Silva e Ivan Daun por serem bons amigos durante esses quatro anos. E para meus amigos fora de sala, que cada um do seu jeito, também ajudaram bastante na conclusão desse trabalho, Liege Aguiar (minha prima linda), Mateus da Silva (pelas revisões), Priscila Sampaio (pelas conversar para desestressar), Fernanda Kuvabara(que salvou a minha conclusão), Jéssica Alves (pelo apoio), Eva Vytopilová (por me mandar dormir) e claro o Douglas dos Santos (pelas cervejas depois da aula pra relaxar).

E por ultimo mas não menos importante, muito pelo contrário, quero agradecer a minha namorada, Bianca Priscilla dos Santos Macedo que nos momentos difíceis foi minha inspiração, nas horas de nervoso, tentou me acalmar (nem sempre dava certo) e foi quem compartilhou comigo também as horas felizes.

*"O que adquire entendimento ama a sua alma; o que cultiva a inteligência achará o bem."*

*Provérbios 19:8*

### **RESUMO**

O Brasil é um dos maiores mercados de telecomunicações na América Latina, nesse contexto, a rede de transmissão usada pelas empresas de telecomunicação deve ser mantida e expandida. Para a expansão dessa rede, é necessário o mapeamento da rede, para a criação dos projetos de rede. Para isso, este projeto visa o estudo e o desenvolvimento de uma ferramenta de mapeamento dos postes e das ligações entre eles, utilizando tecnologias móveis, e integração como GPS e bibliotecas de plotagem de gráficos. Além de possibilitar trabalhos futuros nas áreas de geoprocessamento, aplicativos móveis e na metodologia de captação de dados relacionados a empresas de telecomunicação.

**Palavras-Chave:** Infraestrutura; Aplicativos Móveis; Geoprocessamento.

### **ABSTRACT**

Brazil is one of the largest telecom markets in Latin America, in this context, the transmission network used by telecommunications companies must be maintained and expanded. For the expansion of this network, it is necessary to map the network, to the creation of network designs. For this project that aims to study and develop a tool for mapping the poles and the connections between them, using mobile technologies, such as GPS and integration libraries and plotting graphs. Besides enabling future work in the areas of GIS, mobile applications and methodology to capture data related to telecommunications companies.

**Keywords**: Infrastructure, Mobile Applications, GIS.

# **LISTA DE ILUSTRAÇÕES**

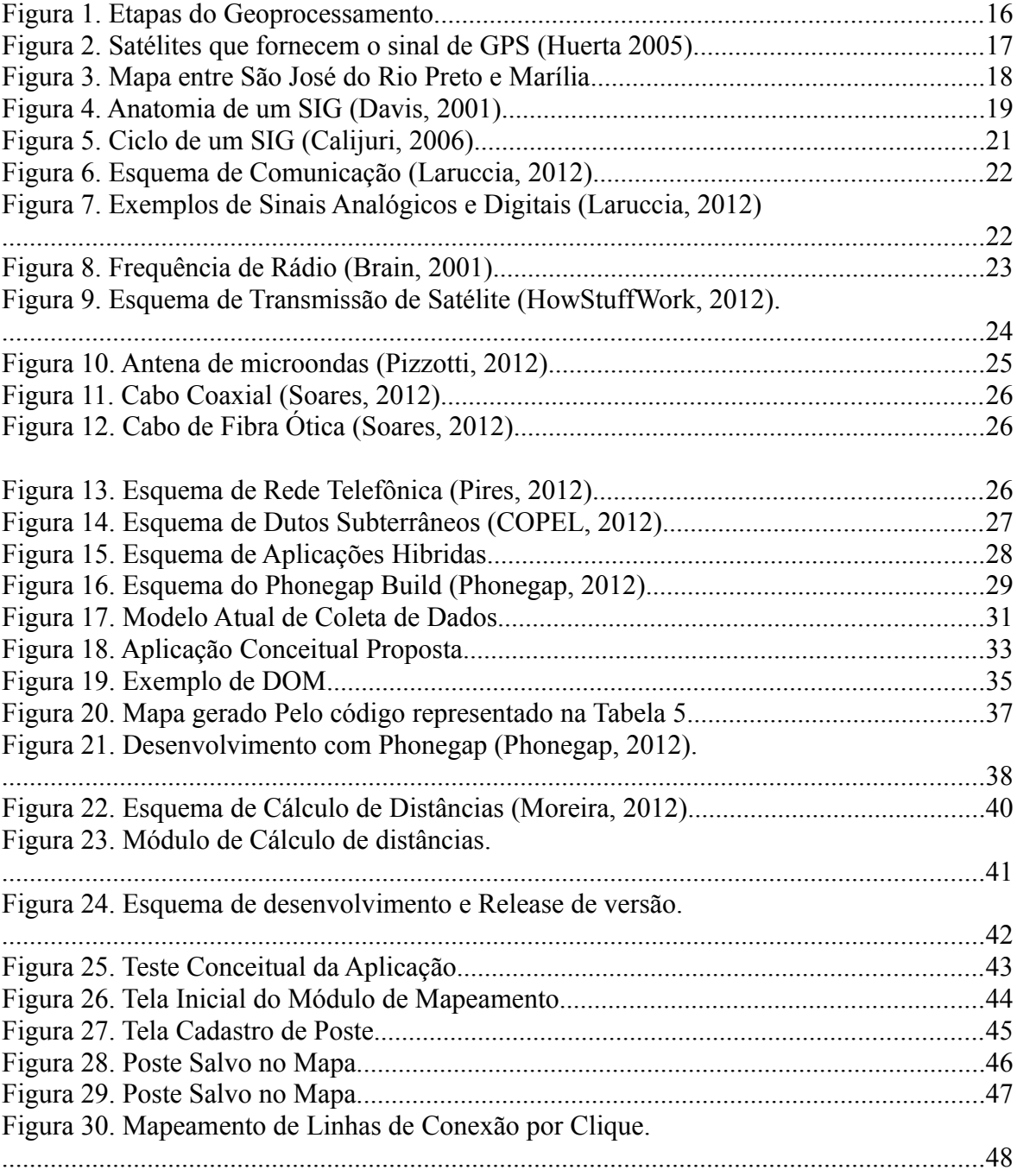

# **LISTA DE TABELAS**

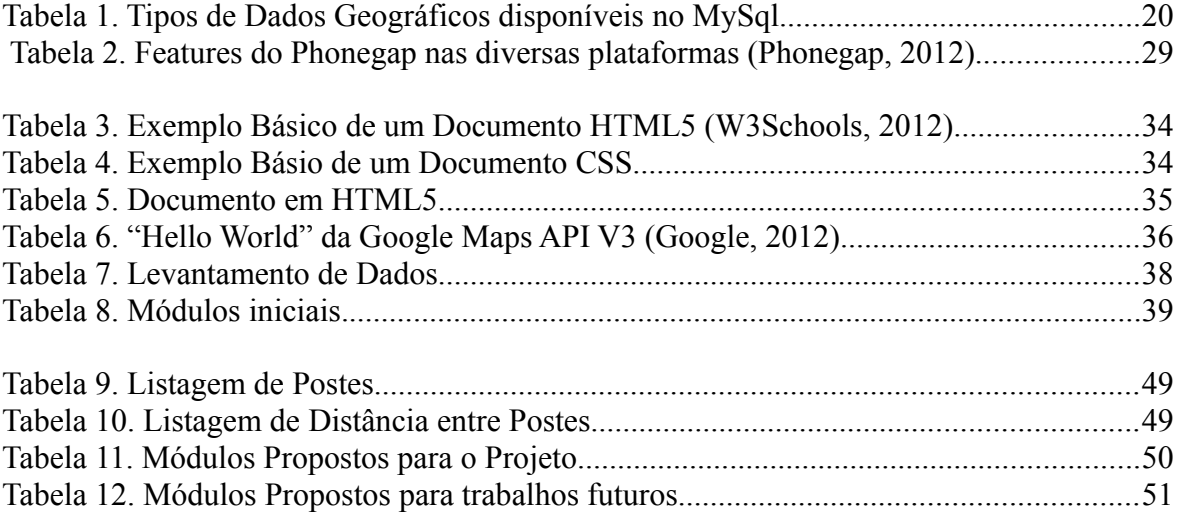

# **LISTA DE ABREVIATURAS E SIGLAS**

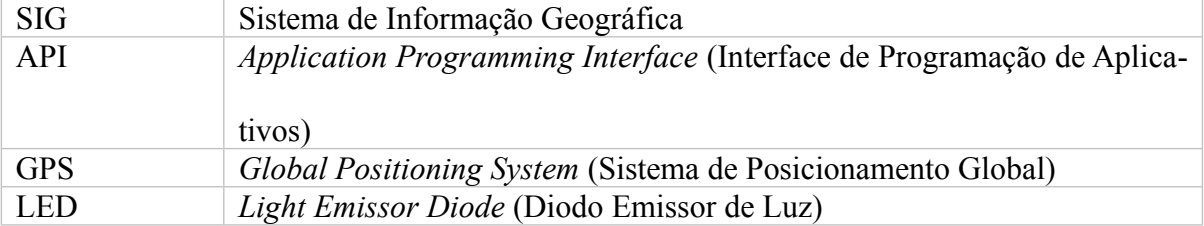

# **SUMÁRIO**

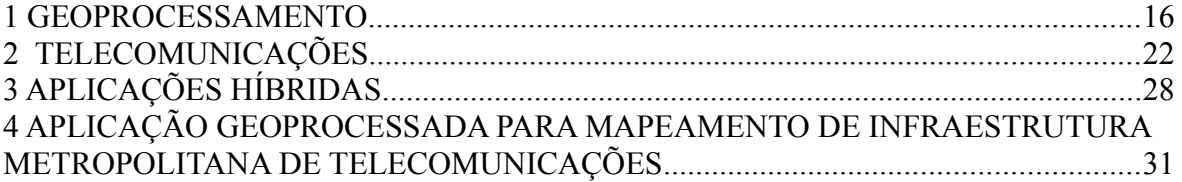

# **INTRODUÇÃO**

Segundo a legislação brasileira, serviços de telecomunicações é o conjunto de atividades que possibilitam a oferta de telecomunicação. Que por sua vez é definida como a transmissão, emissão ou recepção, por fio, radioeletricidade, meios ópticos ou qualquer outro processo eletromagnético, de símbolos, caracteres, sinais escritos, imagens, sons ou informações de qualquer natureza (Brasil, 1997).

Um relatório realizado pela Analysys Mason em parceria com a PromoLogicalis aponta o Brasil como um dos mercados com maior crescimento do setor de telecomunicações. Dentro desse contexto atual, no qual o mercado de serviços de telecomunicações nacional cresce cada dia mais, se faz necessário o mapeamento das redes(FINOM, 2012).

Dentro desse contexto, existem várias formas de distribuição da rede, e uma parte essencial dessa complexa malha são os postes, pois boa parte desses serviços, são transmitidos via fios e cabos de fibra ótica, e os mesmos são fixados nos postes. Logo essas informações são de extrema importância para que toda a infraestrutura seja desenvolvida, mantida e expandida.

Recursos essenciais, como energia, telefonia e Internet, fazem uso dos postes para a sua distribuição. Conhecendo essas informações, as empresas de telecomunicações precisam de dados precisos sobre a localização, também de atributos específicos, como a altura e de que material é constituído.

Para obter essas informações, os dados precisam ser coletados em um, de vários modelos de coleta, em que são realizadas medições a partir de um aparelho de GPS, uma trena e um bloco de notas, no qual, o coletor anota o dado de geolocalização do poste, estica a trena até o próximo poste, obtendo a distancia, entre o poste atual e o próximo, na qual o agente anota a próxima localização e assim sucessivamente.

Buscando soluções para melhorar esse processo de coleta de dados, um Sistema de Informação Geográfica (SIG), foi proposto, pois ele ajudará a responder questões e resolver problemas olhando para seus dados de uma maneira de rápido entendimento e facilmente compartilhada (ESRI, 2012).

Como a localização geográfica dos postes é um dos dados mais relevante e sua coleta depende de aparelhos com receptores do sinal GPS (*Global Positioning System* ou Sistema de Posicionamento Global), sendo que a maioria dos *smartphones* modernos possuem esse recurso. Um SIG para dispositivos móveis foi a solução mais aceita para agilizar o processo de mapeamento.

Depois de entrevistas com gerentes de empresas de telecomunicações, os dados pertinentes ao software foram listados, e algumas necessidades foram verificadas. O conceito do software foi desenvolvido visando sanar essas necessidades e melhorar os serviços dessas empresas.

A proposta da aplicação possibilita realizar a coleta de dados por meio de *smartphones* ou *tablets*, diminuindo o risco de erro por falha humana, pois os dados geográficos são computados automaticamente. Outra característica da aplicação é o uso de mapas, em que o usuário visualiza a sua localização, e tem uma prévia da rede que está sendo mapeada em tempo real.

### <span id="page-15-0"></span>**1 GEOPROCESSAMENTO.**

Geoprocessamento é o conjunto de técnicas de coleta, tratamento, manipulação e apresentação de informações espaciais na qual seu objeto de trabalho é a geoinformação, isto é, uma informação que carrega consigo as coordenadas (latitude e longitude) do local a que se refere (Furtado, 2002).

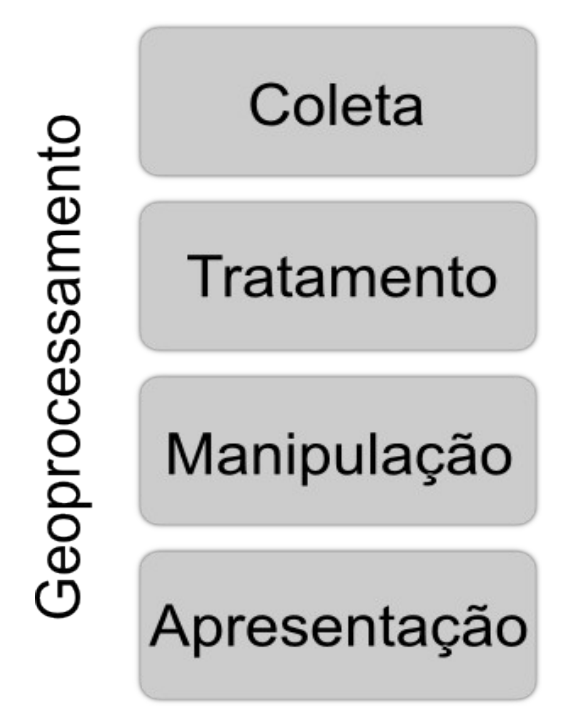

Figura 1. Etapas do Geoprocessamento.

Partindo desse contexto, o geoprocessamento é dividido em quatro etapas bem distintas, como apresentado na Figura 1. Na qual a primeira delas é a coleta, fase na qual as informações georeferenciados são coletadas, e a sua captação é realizada por meio de dispositivos que recebam o sinal GPS ou por outro método de localização global, como por exemplo, a triangulação de sinal de celular. No caso do GPS, o sinal é fornecido por 24 satélites que ficam em orbita do planeta, como representado na Figura 2 (Huerta, 2005).

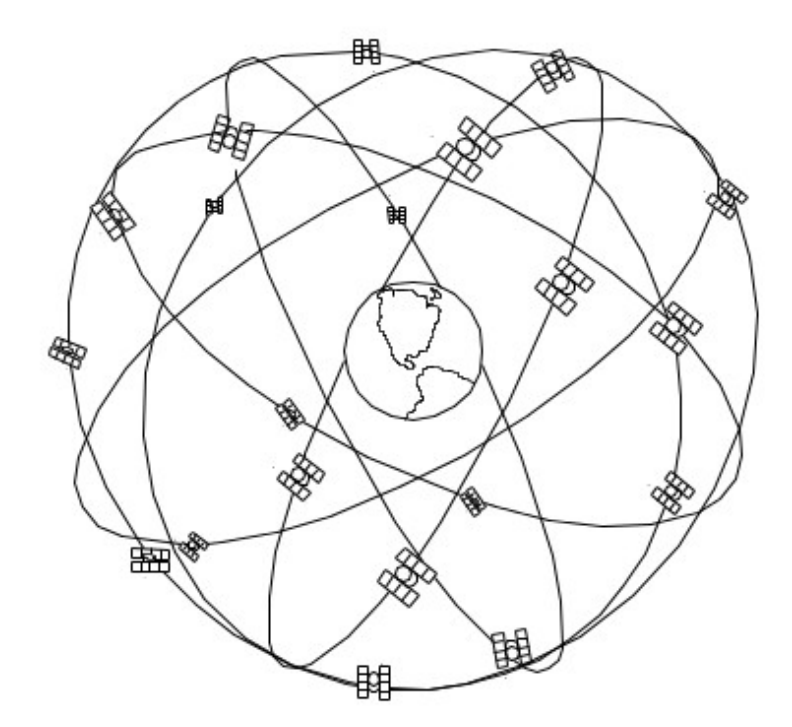

Figura 2. Satélites que fornecem o sinal de GPS (Huerta 2005).

A partir do sinal fornecido, tanto GPS quanto outra tecnologia, os aparelhos receptores calculam a sua latitude e longitude, possibilitando assim a coleta do ponto georeferenciado e com essas informações adicionadas aos dados relevantes ao contexto da aplicação, o processo de coleta é realizado.

A segunda etapa do processo de geoprocessamento é a de tratamento. Com a informação georeferenciada captada, nesta etapa deve-se tentar amenizar os erros e armazená-las de maneira correta, possibilitando a próxima etapa do processo.

Na etapa de manipulação dos dados, a informação georeferenciada depois de tratada, se transforma em uma geoinformação e está pronta para ser manipulada, como por exemplo, calculo da distancia de dois pontos geolocalizados, ou traçar uma rota entre dois pontos como pode ser visto na Figura 3.

Na ultima etapa, a de apresentação, a geoinformação tratada e manipulada deve ser apresentada, podendo-se utilizar de tabelas e gráficos, entretanto a forma mais comum de apresentação é na forma de mapas como representado na Figura 3.

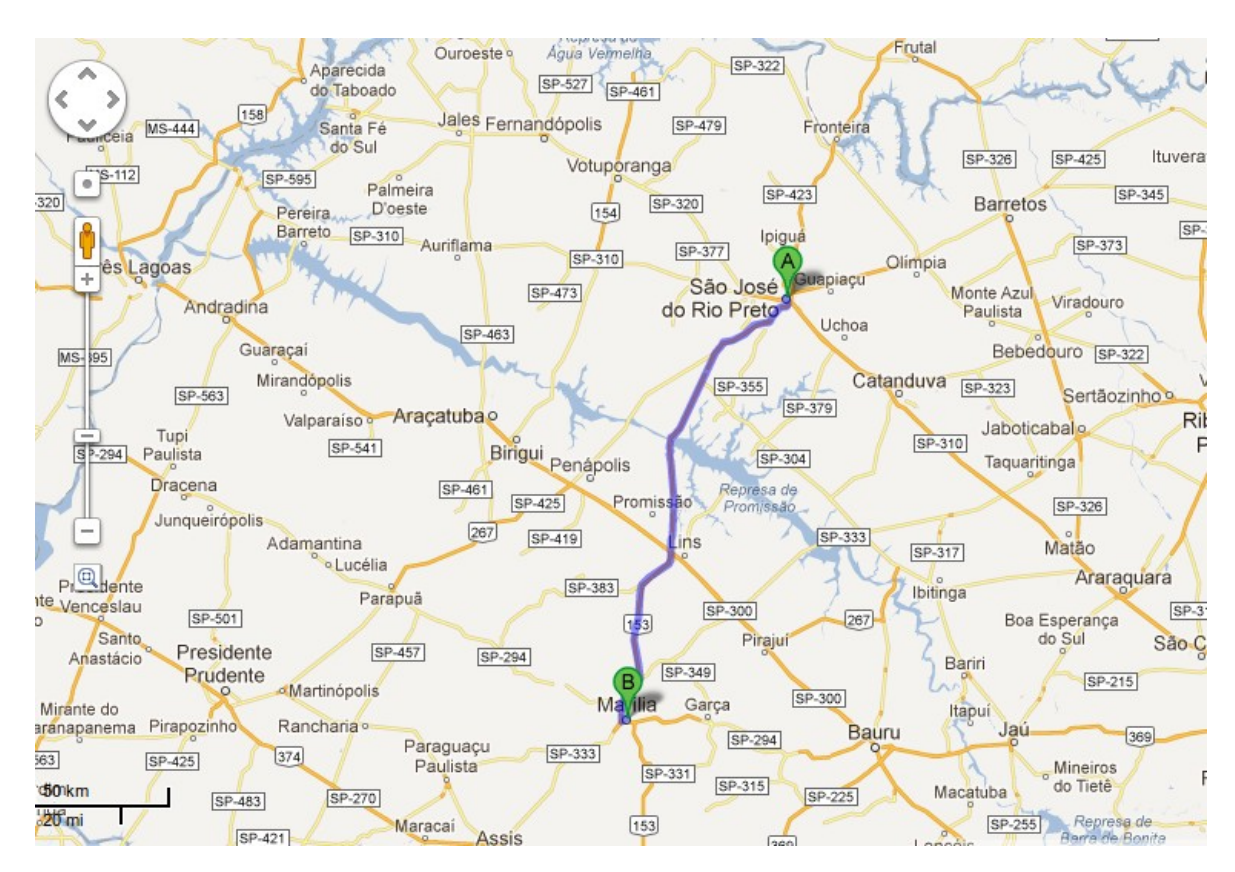

Figura 3. Mapa entre São José do Rio Preto e Marília

Cada aplicação de geoprocessamento é executada por um sistema específico, que recebe o nome de Sistema de Informações Geográficas (SIG) (Vidotti, 2007). Esse tipo de software permite a manipulação de grandes quantidades de dados permitindo uma rápida formação e alteração de cenários impossíveis de serem considerados fora do âmbito computacional (Furtado, 2002).

Existem diversos tipos de SIG, que incluem temas como agricultura, engenharia florestal, cartografia, cadastro urbano, redes concessionárias (água, energia, telefonia) e também sistemas de navegação como aparelhos de navegação GPS e redes sociais (Davis, 2001).

Para ser considerado um SIG, existem módulos básicos que devem se encontrar no sistema, que podem ser tratados de maneira diferente, porém devem estar presentes os módulos apresentados na Figura 4.

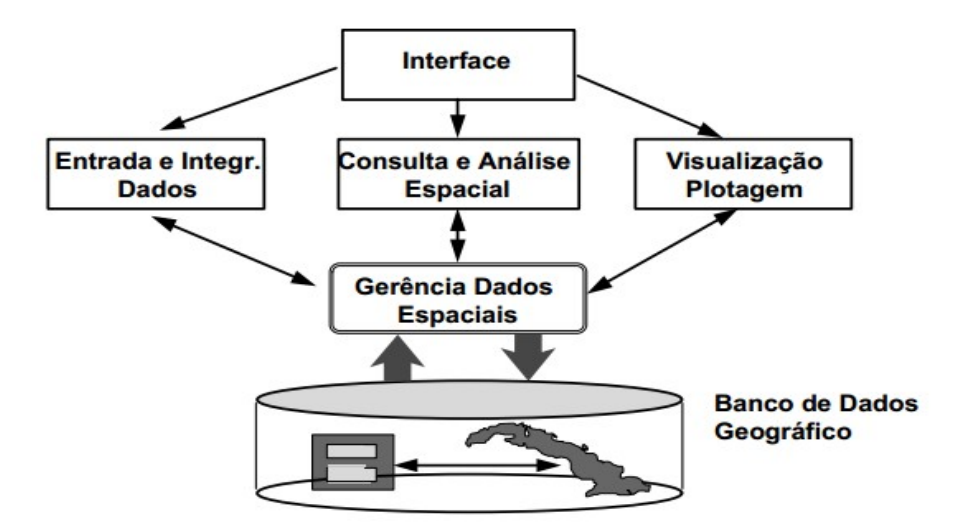

Figura 4. Anatomia de um SIG (Davis, 2001).

É apresentada, na Figura 4, a estrutura interna básica de um SIG, em que o módulo de Interface é responsável por toda a interação com o usuário do sistema. São normalmente interfaces gráficas visuais, que permitam a plotagem e visualização de gráficos e mapas.

O módulo de entrada e integração de dados realiza a alimentação do sistema, é por meio dele que as informações fornecidas pelos usuários, ou por aparelhos de geolocalização, são tratadas e enviadas para o módulo de gerência de dados espaciais.

O módulo de consulta e análise espacial fazem o papel de receber as requisições de informação, se conectar com o módulo de gerência de dados espaciais e informar a este as requisições fornecidas pelo usuário.

O módulo de visualização e plotagem são responsáveis por receber do módulo de gerência de dados espaciais as informações geográficas, de imagens e alfanuméricas e plotar os gráficos ou mapas e enviar para a Interface de visualização.

O módulo de gerência de dados espaciais faz a integração e controle das requisições e inserções, assim como a comunicação com a base de dados.

A base de dados de um SIG envolve elementos alfanuméricos comuns a todas as bases de dados, mas também dados geográficos, no exemplo apresentado na Tabela 1, são exibidos os tipos de dados geográficos disponíveis para o MySQL.

**GEOMETRY POINT LINESTRING POLYGON MULTIPOINT MULTILINESTRING MULTIPOLYGON GEOMETRYCOLLECTION**

A partir desses tipos de dados é possível salvar os dados geográficos em um banco de dados relacional, facilitando a recuperação de dados dentro do sistema. Podendo mesclar informações espaciais com informações alfanuméricas comuns. Como por exemplo:

"[...]

- "Recupere os dados relativos à carta de Guajará-Mirim" (restrição por definição de região de interesse);
- "Recupere as cidades do Estado de São Paulo com população entre 100.000 e 500.000 habitantes" (consulta por atributos não-espaciais).
- "Mostre os postos de saúde num raio de 5 km do hospital municipal de S.J.Campos" (consulta com restrições espaciais).
- [...]" (Davis, 2001).

As funções de processamento de um SIG são feitas por mecanismos de seleção que restringem os dados de acordo com as informações fornecidas, assim separando a porção de dados requisitada (Davis, 2001).

Como todo SIG é uma aplicação geoprocessada para um fim específico, ela possui um ciclo em que as etapas do geoprocessamento são aplicadas.

O ciclo de um SIG é apresentado na Figura 5, na qual o processamento de informações geográficas começam e terminam no mundo real (Calijuri, 2006). Pois a primeira etapa no processo de geoprocessamento é a coleta, que está diretamente ligada ao meio físico. E a ultima etapa é a apresentação, na qual será possível se tomar decisões que

Tabela 1. Tipos de Dados Geográficos disponíveis no MySql

influenciaram no mundo real.

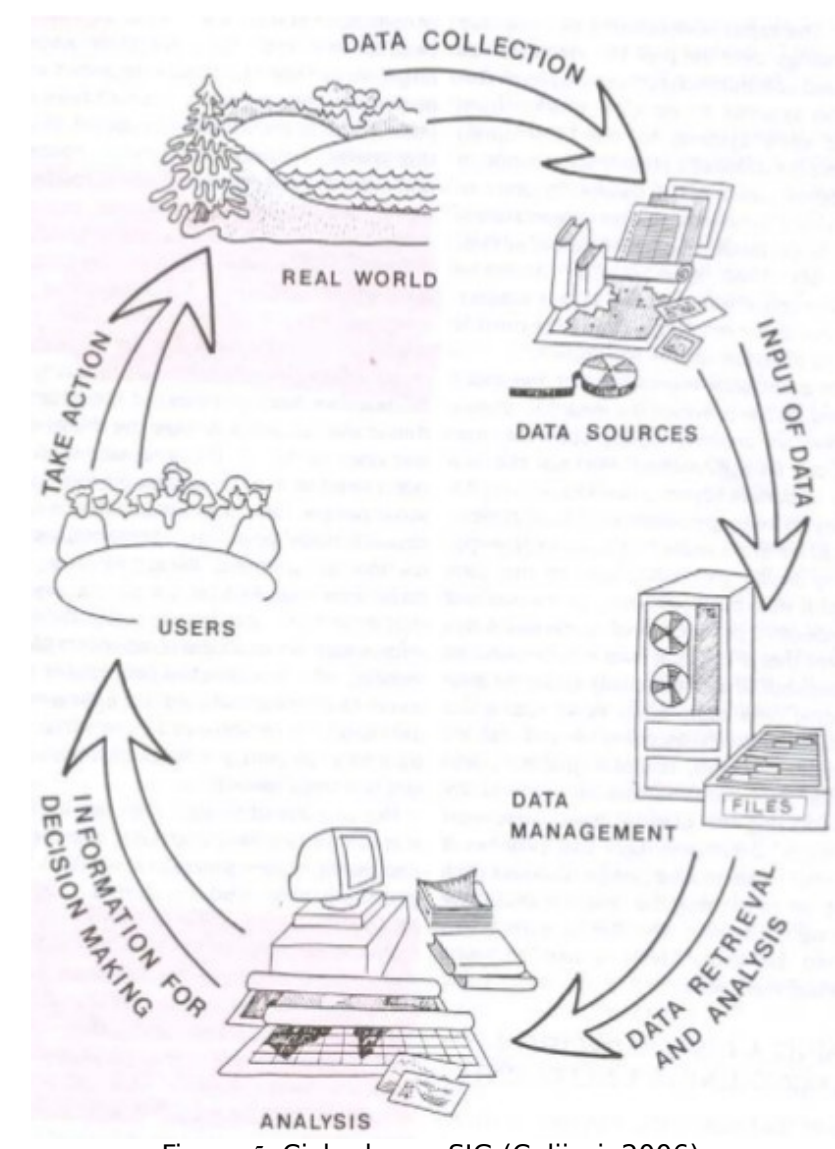

Figura 5. Ciclo de um SIG (Calijuri, 2006).

A parte mais importante a se notar nesse ciclo é que as ações começam e terminam no mundo real. Isso apresenta que sistemas de informação geográfica tem como foco principal a ajuda no controle e desenvolvimento de ambientes físicos.

## <span id="page-21-0"></span>**2 TELECOMUNICAÇÕES**

A comunicação pode ser definida como a transmissão de um sinal por meio de um emissor para um receptor. O sinal contém uma mensagem composta de dados e informações (Laruccia, 2012).

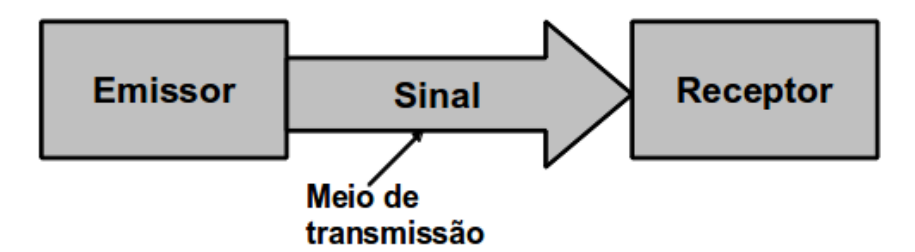

Figura 6. Esquema de Comunicação (Laruccia, 2012).

Segundo a legislação brasileira, serviços de telecomunicações é o conjunto de atividades que possibilitam a oferta de telecomunicação. Que por sua vez é definida como a transmissão, emissão ou recepção, por fio, radioeletricidade, meios ópticos ou qualquer outro processo eletromagnético, de símbolos, caracteres, sinais escritos, imagens, sons ou informações de qualquer natureza (Brasil, 1997).

Para que as informações sejam transmitidas são utilizados dois modos de transmissão de dados, que é o sinal analógico e digital, assim como apresentada na Figura 7.

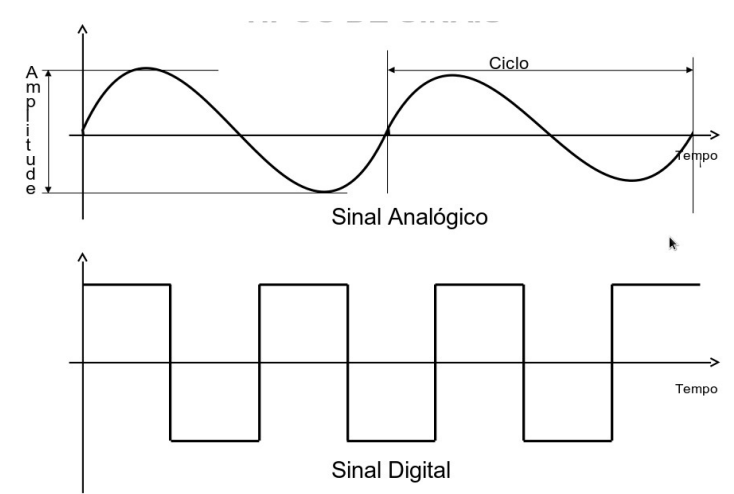

Figura 7. Exemplos de Sinais Analógicos e Digitais (Laruccia, 2012)

Sinal Analógico é um tipo de sinal contínuo que varia em função do tempo. A representação de um sinal analógico é uma curva. Por exemplo, se um sinal varia seus valores 0 a 10, o sinal analógico possui todos os valores intermediários possíveis (0.01 , 0.566 , 4.565 , 8.55...) (CGRBrasil, 2012).

Sinal Digital é um sinal com valores discretos (descontínuos) no tempo e em amplitude. A representação de um sinal digital é um histograma. Usando o mesmo exemplo acima, se um sinal varia seus valores de 0 a 10, o sinal digital assumirá os valores discretos (0,1,2,3,4,5,6,7,8,9,10) (CGRBrasil, 2012).

A partir desses modos de transmissão, vários meios de transmissão são utilizados, os mais comuns são, sinais de rádio, sinais de micro-ondas, sinais de satélite, cabos de cobre e de fibra ótica.

Os sinais de rádio são basicamente ondas eletromagnéticas, propagada por uma antena. E por serem ondas, elas oscilam em diferentes frequências e ao sintonizar um receptor de rádio em uma frequência específica, é possível capitar um sinal (Brain, 2001).

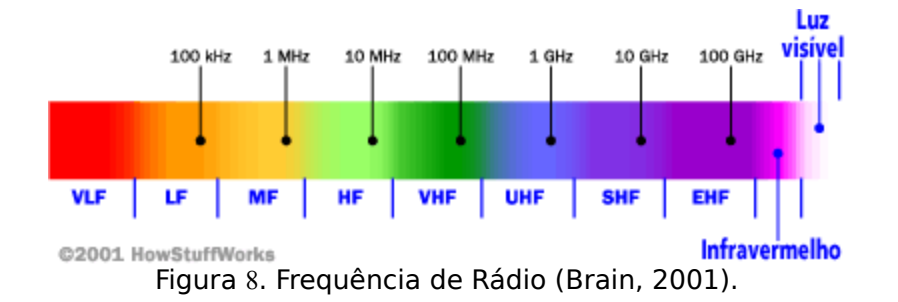

A distribuição dessas frequências é feita através de bandas, que são faixas delimitadas dentro da frequência.

#### $\lceil \cdot \cdot \rceil$

As bandas de freqüência mais comuns são:

- **rádio AM** 535 kilohertz a 1.7 megahertz
- **rádio de ondas curtas** 5.9 megahertz a 26.1 megahertz
- **rádio CB** 26.96 megahertz a 27.41 megahertz
- **canais de TV** 54 a 88 megahertz do canal 2 até o 6
- **rádio FM** 88 megahertz a 108 megahertz
- **canais de TV** 174 a 220 megahertz do canal 7 até o 13

[...]" (Brain, 2001).

Também dentro dessas bandas, existem várias delas usadas para diversos fins, como por exemplo:

 $\lceil ... \rceil$ 

- controle remoto de garagens, sistemas de alarmes, etc: em torno de 40 megahertz
- telefones sem fios: 40 a 50 megahertz
- babá eletrônica: 49 megahertz
- aviões de controle remoto: em torno de 72 megahertz
- carros de controle remoto: em torno de 75 megahertz
- colares para localização de animais selvagens: 215 a 220 megahertz
- estação espacial MIR: 145 megahertz e 437 megahertz
- telefones celulares: 824 a 849 megahertz
- novos telefones sem fios de 900 MHz: em torno de 900 megahertz.
- radar de controle de tráfego aéreo: 960 a 1,215 megahertz
- sistema de posicionamento global (GPS Global Positioning System): 1,227 e 1,575 megahertz
- comunicações de rádio no espaço: 2290 megahertz a 2300 megahertz

[...]" (Brain, 2001).

As ondas de rádio são a base para as transmissões de vários sinais. Um deles é o sinal de satélite.

Ao invés de serem somente recebidos por uma antena física, os sinais de satélite, no caso da internet são enviados também, como apresentado na Figura 9.

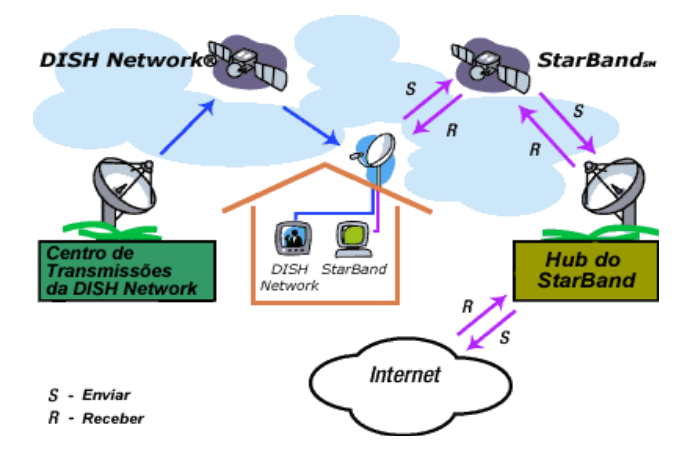

Figura 9. Esquema de Transmissão de Satélite (HowStuffWork, 2012).

No esquema da Figura 9, a *DISH Network* é uma emissora de TV por satélite que apenas envia o sinal para o satélite e o mesmo distribui para as antenas receptoras. Já a *StarBand* é um provedor de serviço de internet, ela tanto envia dados para o satélite quanto os recebe.

Outro tipo de sinal são as micro-ondas. Em que o equipamento envia sinais digitais ou analógicos de um transmissor para um receptor, uma antena de micro-ondas é representada na Figura 10. Usado inicialmente, em televisão e rádio, para ligar o estúdio à torre de transmissão, é hoje muito utilizado na cobertura ao vivo de eventos e em reportagens (Pizzotti, 2012).

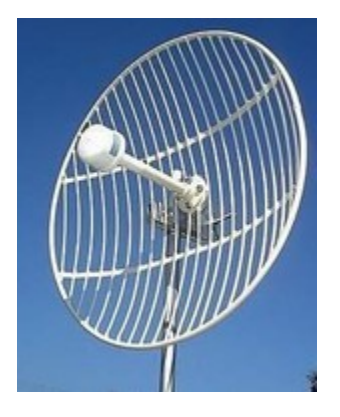

Figura 10. Antena de microondas (Pizzotti, 2012).

Como um tipo de onda, as micro-ondas também possuem uma frequência, que ao ultrapassarem os 300MHz, as ondas de rádio passam a se propagar praticamente em linha reta, obrigando que as antenas transmissoras e receptoras fiquem uma de frente para outra, na qual árvores, prédios e até mesmo a chuva podem atrapalhar o envio ou recebimento do sinal. (Pizzotti, 2012).

Outra forma muito comum usada pelas empresas de telecomunicação são os cabos coaxiais. Assim como apresentado na Figura 11, esse tipo de cabo é basicamente constituído de três partes:

- condutor interno: em geral de cobre;
- tubo metálico: blindagem eletrostática;
- material dielétrico: ar seco ou plástico (Soares, 2012).

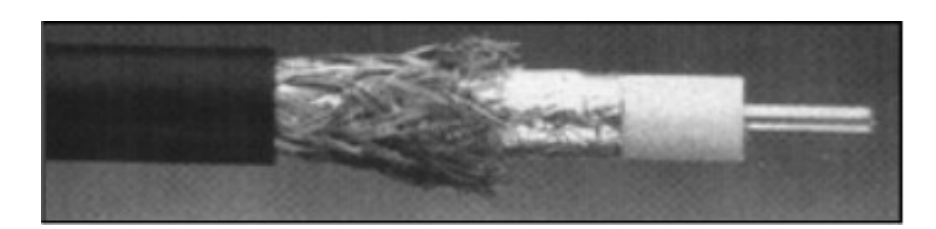

Figura 11. Cabo Coaxial (Soares, 2012).

Outro tipo de cabo muito utilizado é o cabo de fibra ótica, que é constituído de um filamento de sílica, permite altas taxas de transmissão de dados e por fazer uso de pulsos de luz, é imune a interferências eletromagnéticas (Soares, 2012).

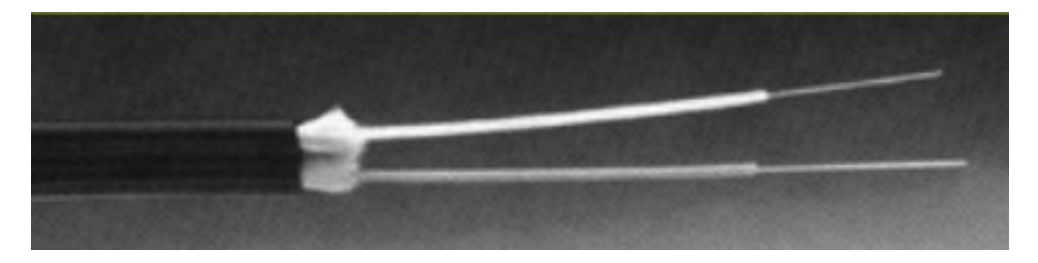

Figura 12. Cabo de Fibra Ótica (Soares, 2012).

Entretanto, quando se trata de cabos, todos eles precisam ser distribuídos através de postes e dutos, gerando uma complexa rede de distribuição.

Um exemplo da complexidade dessas redes, como apresentado na Figura 13, se dá a uma rede telefônica, que é composta pelos cabos que interligam a estação telefônica ao armário de distribuição; os cabos que interligam estes armários às caixas terminais; e, finalmente, aqueles que interligam estas caixas aos usuários (Pires, 2012).

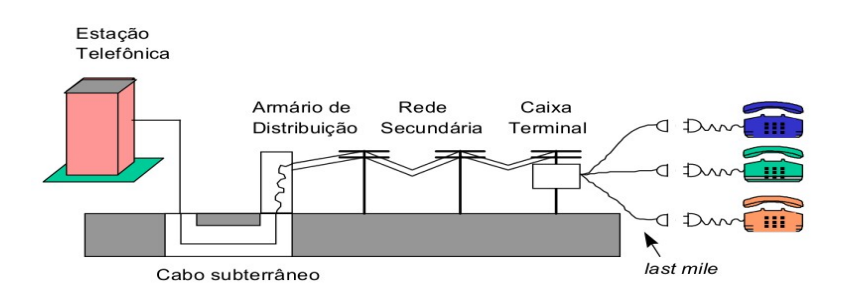

Figura 13. Esquema de Rede Telefônica (Pires, 2012).

Os postes são visíveis aos usuários dos sistemas, tanto elétrico quanto de telecomunicação, entretanto existe outra forma de distribuição da rede, os dutos. Esses ficam enterrados, facilitando a distribuição das redes e diminuindo a poluição visual causada por postes, entretanto a sua manutenção é mais complexa, justamente pelo fato dela não estar visível e não ser possível a visualização imediata do problema.

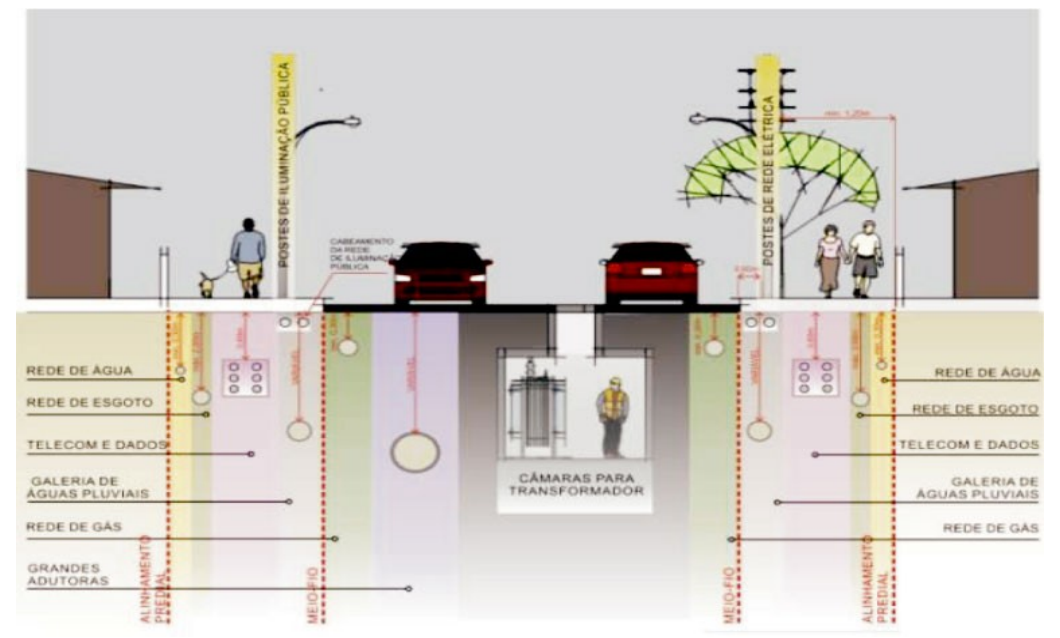

Figura 14. Esquema de Dutos Subterrâneos (COPEL, 2012).

O padrão de implementação de dutos subterrâneos, como representado na Figura 14, é tanto usados para telecomunicações, como para outros sistemas de distribuição como energia elétrica e água.

# <span id="page-27-0"></span>**3 APLICAÇÕES HÍBRIDAS**

Aplicações híbridas são aplicações que são desenvolvidas em uma linguagem específica *top-level* (como o HTML5) e compiladas usando um *plugin,* um *SDK* ou um *framework* de desenvolvimento, possibilitando assim o *deploy* para múltiplas plataformas.

Alguns exemplos desses *plugins* são:

- Phonegap
- Titanium Appceleretor
- Corona SDK

Outra característica das aplicações hibridas, é que elas podem salvar os dados, localmente e enviá-los para um servidor externo, possibilitando assim um sistema com maior consistência de dados.

Um ponto positivo que as aplicações hibridas fornecem é o múltiplo *deploy* de aplicativos, quando se trata do quesito de plataforma, na Figura 15, um exemplo de funcionamento desta arquitetura.

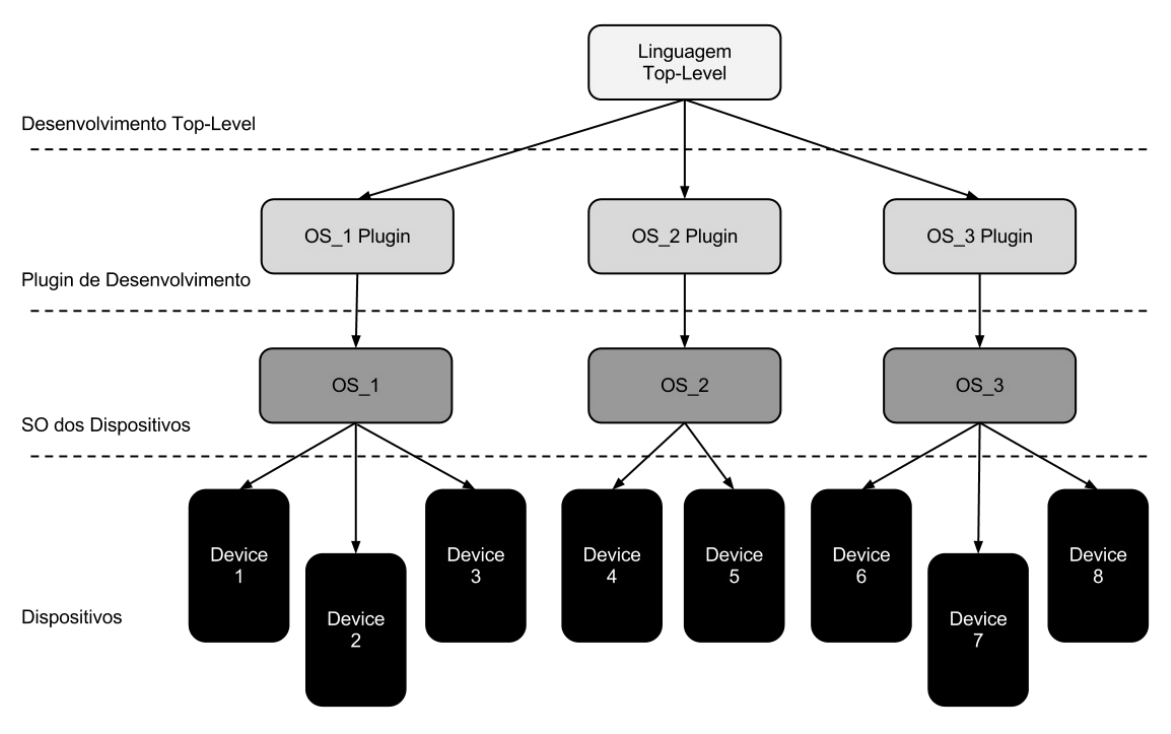

Figura 15. Esquema de Aplicações Hibridas.

Para o desenvolvimento deste projeto, a ferramenta Phonegap foi a escolhida, pois utiliza HTML5 como linguagem de *top-level*, diminuindo o tempo de aprendizado e por possuir uma vasta gama de sistemas operacionais, assim como várias características, como apresentada na Tabela 2, importantes para o bom desenvolvimento do projeto.

| <b>Feature</b>           | iPhone/<br><b>iPhone</b><br>3G | iPhone<br>3GS and<br>newer | <b>Android</b> | <b>Blackberry</b><br><b>OS 5.x</b> | <b>Blackberry</b><br>OS 6.0+ | <b>WebOS</b> | <b>Windows</b><br>Phone 7 | <b>Symbian</b> | <b>Bada</b> |
|--------------------------|--------------------------------|----------------------------|----------------|------------------------------------|------------------------------|--------------|---------------------------|----------------|-------------|
| Accelerometer            |                                |                            |                |                                    |                              |              |                           |                |             |
| Camera                   |                                |                            |                |                                    |                              |              |                           |                |             |
| Compass                  | $\mathbf x$                    |                            |                | $\mathbf x$                        | $\mathbf x$                  |              |                           | $\mathbf x$    |             |
| Contacts                 |                                |                            |                |                                    |                              | $\mathbf x$  |                           |                |             |
| File                     |                                |                            |                |                                    |                              | $\mathbf x$  |                           | $\mathbf x$    | $\mathbf x$ |
| Geolocation              |                                |                            |                |                                    |                              |              |                           |                |             |
| Media                    |                                |                            |                | $\mathbf x$                        | $\mathbf x$                  | $\mathbf x$  |                           | $\mathbf x$    | $\bf{x}$    |
| <b>Network</b>           |                                |                            |                |                                    |                              |              |                           |                |             |
| Notification (Alert)     |                                |                            |                |                                    |                              |              |                           |                |             |
| Notification (Sound)     |                                |                            |                |                                    |                              |              |                           |                |             |
| Notification (Vibration) |                                |                            |                |                                    |                              |              |                           |                |             |
| Storage                  |                                |                            |                |                                    |                              |              |                           |                | $\mathbf x$ |

Tabela 2. Features do Phonegap nas diversas plataformas (Phonegap, 2012).

Pode-se notar, que a geolocalização está presente em todas as plataformas, assim como o acesso às redes de dados, o que viabiliza a criação de uma aplicação híbrida, tanto nas questões relacionadas a dados, quanto a *deploy* de múltiplas plataformas.

Outra vantagem do Phonegap é a ferramenta Phonegap Build, que usa elementos de *cloud computing* para a geração dos executáveis nas diversas plataformas como apresentado na Figura 16.

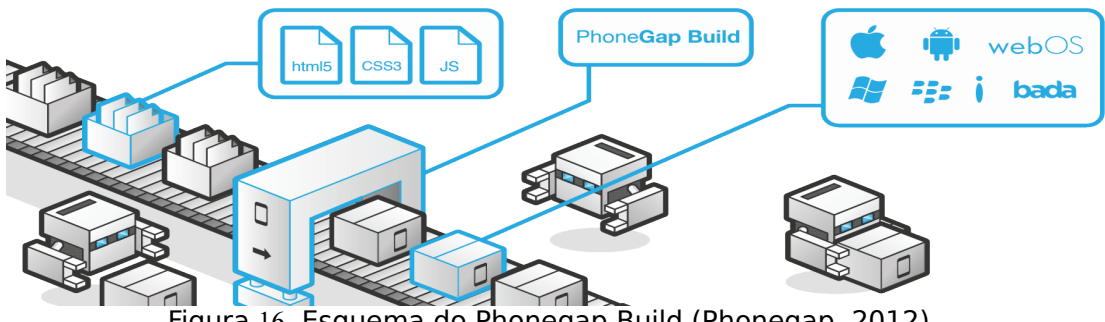

Figura 16. Esquema do Phonegap Build (Phonegap, 2012)

Os arquivos HTML5, CSS3 e Javascript são enviados para o servidor, compilados na nuvem e devolvidos nas múltiplas plataformas. Agilizando assim o desenvolvimento para múltiplas plataformas.

# <span id="page-30-0"></span>**4 APLICAÇÃO GEOPROCESSADA PARA MAPEAMENTO DE INFRAESTRUTURA METROPOLITANA DE TELECOMUNICAÇÕES**

A aplicação geoprocessada para mapeamento de infraestrutura metropolitana de telecomunicações tem como objetivo básico ajudar no mapeamento, gerência, gestão, manutenção e ampliação das redes de telecomunicações dentro dos centros urbanos, utilizando da mobilidade de dispositivos móveis para isso. Esse projeto é responsável pelo módulo de mapeamento utilizando tecnologias móveis.

### **4.1 Problemática**

Levantamento de dados realizados em empresas de telecomunicações apresentou uma deficiência na parte de mapeamento e expansão das redes, por falta de dados relacionados aos elementos de distribuição.

O Levantamento de dados pode ser realizado de várias maneiras, entretanto, nas entrevistas realizadas com empresas de telecomunicações, o método mais utilizado é representado na Figura17.

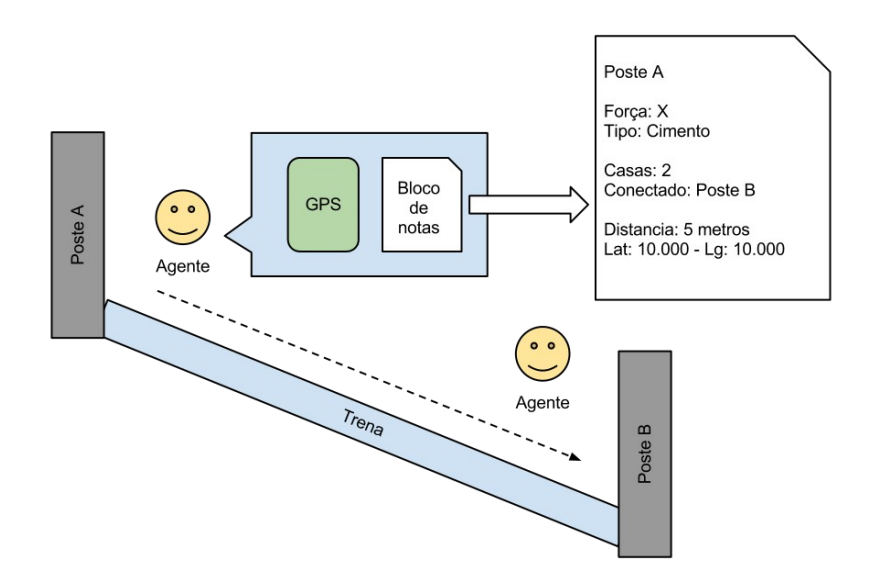

Figura 17. Modelo Atual de Coleta de Dados.

O agente coletor deve ir de poste em poste, anotar em um bloco de notas os seguintes itens:

- A posição geográfica na forma de latitude e longitude;
- O tipo de material que é constituído;
- A quantidade de casas conectadas a ele;
- A que postes ele está conectado;
- A distância entre eles.

Depois esses dados manuscritos são passados para um técnico, que a partir de mapas gera o mapeamento da área e assim é possível, a manutenção, gestão e ampliação às zonas de cobertura dos serviços de telecomunicações que dependem de cabos.

### **4.2 Solução Proposta**

Partindo do conceito que o tratamento da geoinformação permite o controle do meio-ambiente e o planejamento de cidades e redes de infraestrutura (Furtado, 2003). Para a solução desta problemática apresentada, uma solução inicial foi concebida.

Porém após um levantamento mais refinado do possível uso diário da aplicação, notou-se que em alguns locais não é possível a conexão com a internet, impossibilitando assim a conexão com o servidor, logo impossibilitando o uso da aplicação. Assim uma nova proposta de conceito foi criada partindo do ponto que a aplicação deve possibilitar maior independência da conexão com a internet.

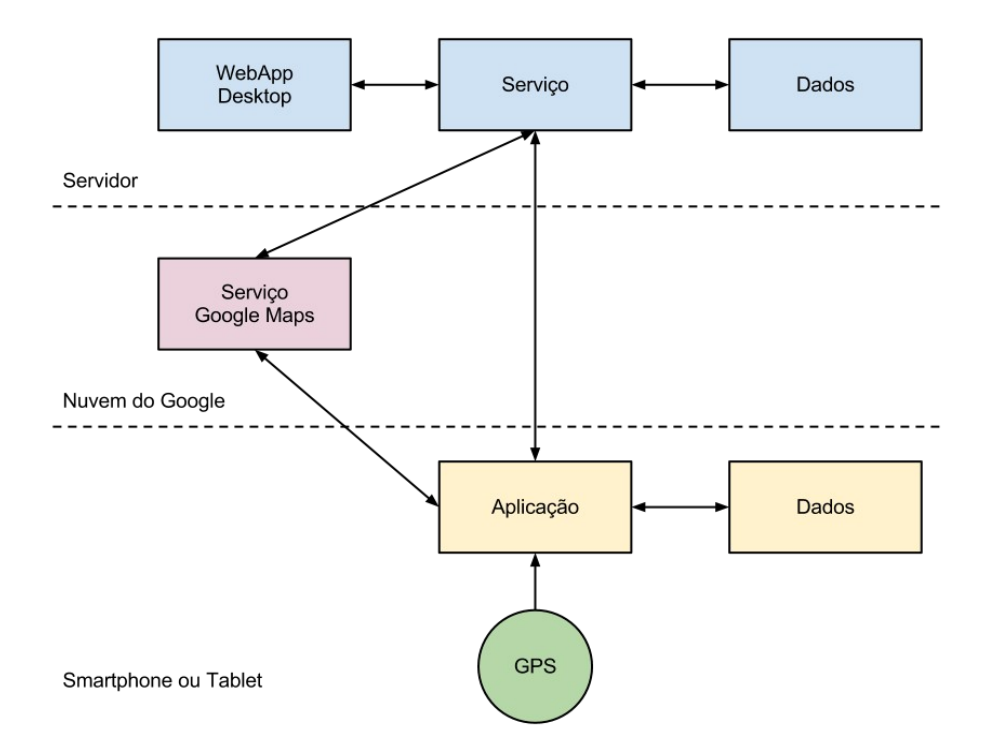

Figura 18. Aplicação Conceitual Proposta.

A partir desse modelo, representado na Figura 18, a aplicação se encontra totalmente no *gadget* (*tablet* ou *smartphone*), diminuindo a necessidade de internet, que só é necessária para a apresentação do mapa e sincronização dos dados.

Com esse conceito de aplicação os resultados esperados são a redução de tempo para a coleta, a geração final do mapeamento das redes e assim como diminuir o desgaste do agente na hora da coleta. Pois diminuirá não só o tempo na hora da coleta como também a quantidade de equipamento usado.

#### **4.3 Tecnologias Envolvidas**

A aplicação visa fornecer uma solução multiplataforma, por isso, a tecnologia de visualização adotada para o seu desenvolvimento foi o HTML5, que é uma linguagem de marcação de texto, juntamente com o Javascript, pois são tecnologias que possibilitam o seu uso em múltiplas plataformas.

Assim como fornecer, um padrão de desenvolvimento, tanto para visualização móvel, tanto quanto para aplicações desktop. Assim como fornecer uma curva de aprendizado muito alta, um exemplo de documento HTML é exibido na Tabela 2.

Tabela 3. Exemplo Básico de um Documento HTML5 (W3Schools, 2012).

```
<!DOCTYPE html>
<html><head>
             <title>Title of the document</title>
      </head>
      <body>
             The content of the document......
      </body>
\langle/html\rangle
```
"Linguagem de marcação da World Wide Web sempre foi HTML. HTML foi concebido essencialmente como uma linguagem para descrever semanticamente documentos científicos, embora a sua concepção geral e adaptações ao longo dos anos têm-lhe permitido ser usado para descrever uma série de outros tipos de documentos.**"**(W3C, 2012).

Assim como o HTML5, o CSS3 também foi escolhido para servir de padrão para a camada de visualização e apresentação dos dados, pois o CSS3 é o novo padrão de folha de estilo em cascata, que controla todo o estilo e layout de uma página web (W3Schools, 2012).

Um exemplo de código CSS, é apresentado na Tabela 3, em que o elemento com o atributo *id* igual a "*foo*" tem, no momento de exibição, a cor da letra preta. Também define que os elementos com o atributo *class* igual a "*bar*" possui a letra azul, e que todos os elementos *li* possuem a cor de letra vermelha.

Tabela 4. Exemplo Básio de um Documento CSS.

```
/*Exemplo básico de CSS*/
#foo{
 color: black;
}
.bar{
color: blue;
}
li{
 color: red;
}
```
Os elementos HTML são organizados no que é chamado de *Document Object Model* ou DOM, que é a árvore estrutural do documento. Por exemplo, o documento HTML exibido na Tabela 4 quando interpretado pelo navegador gera o DOM representado pela Figura 19.

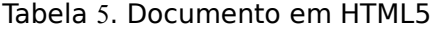

```
<!DOCTYPE html>
<html>
      <head>
            <title>Lorem</title>
      </head>
      <body>
            <h1>Lorem Ipsum</h1>
            <p>Lorem ipsum dolor sit amet, consectetur adipisicing<p>
      </body>
</html>
```
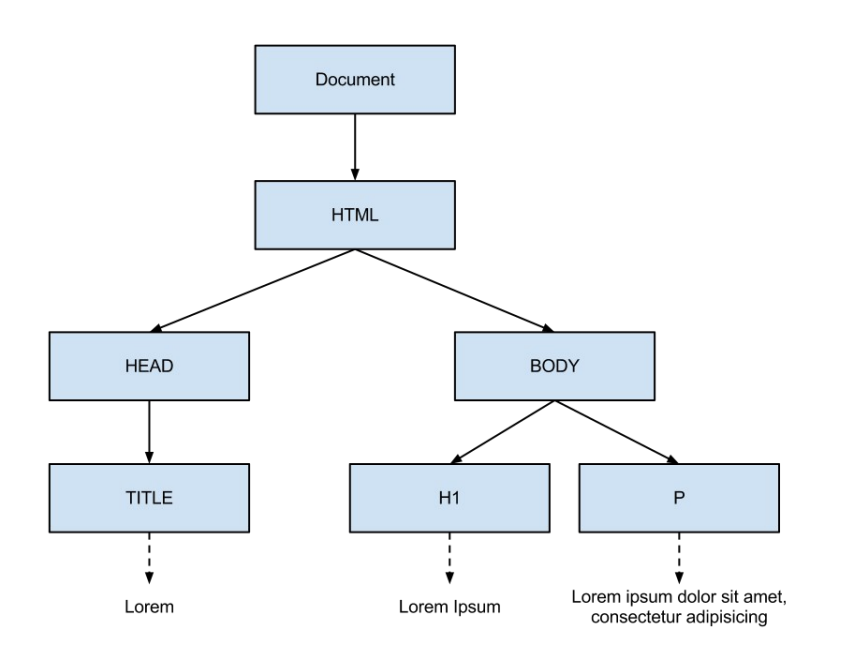

Figura 19. Exemplo de DOM.

Para controlar os elementos do DOM é utilizado a linguagem javascript, pois o javascript é a linguagem para web e por possuir integração nativa com a árvore de elementos HTML (W3Schools, 2012).

O javascript é uma linguagem de *script*, que é um tipo de linguagem que não precisa ser compilada para ser executada, no caso do javascript. Ele é baixado junto com a página web em que ele foi escrito ou referenciado, e é executado e interpretado pelo navegador, assim que o usuário dispare uma função referente a um evento (W3C, 2012).

Por se tratar de uma aplicação geoprocessada, fez-se necessário o uso de uma biblioteca de plotagem e controle de mapas. Depois de alguns testes e várias buscas, a biblioteca escolhida foi a Google Maps API, que está atualmente na versão 3.

A Google Maps JavaScript API permite que você incorpore o Google Maps às suas páginas da web. A versão 3 dessa API foi desenvolvida especialmente para ser mais rápida e apresentar maior compatibilidade com dispositivos móveis e também com aplicativos tradicionais para navegadores de computadores desktop (Google, 2012). Na Tabela 5 é apresentado um exemplo básico da biblioteca em funcionamento.

Tabela 6. "Hello World" da Google Maps API V3 (Google, 2012).

```
<!DOCTYPE html>
<html><head>
            <meta name="viewport" content="initial-scale=1.0, user-
            scalable=no" />
            <style type="text/css">
                 html { height: 100% }
                 body { height: 100%; margin: 0px; padding: 0px }
                 #map_canvas { height: 100% }
            </style>
            <script type="text/javascript" 
            src="https://maps.google.com/maps/api/js?
            sensor=set_to_true_or_false"></script>
            <script type="text/javascript">
                        function initialize() {
                        var latlng = new google.maps.LatLng(-34.397,
                        150.644);
                        var myOptions = {
                                          zoom: 8,
                                          center: latlng,
                                          mapTypeId: 
                                          google.maps.MapTypeId.ROADMAP
                        };
                        var map = new 
                        google.maps.Map(document.getElementById("map_can
                        vas"),
                        myOptions);
                  }
            </script>
      </head>
```

```
<body onload="initialize()">
           <div id="map_canvas" style="width:100%; height:100%"></div>
      </body>
</html>
```
O código apresentado na Tabela 5, quando executado em um navegador, plota um mapa, apresentado na Figura 20, como centro posicionado na latitude *-34.397* e na longitude *150.644* (próximo à Sidney, Austrália). Pode-se também perceber a integração entre o javascript e o html por meio do DOM.

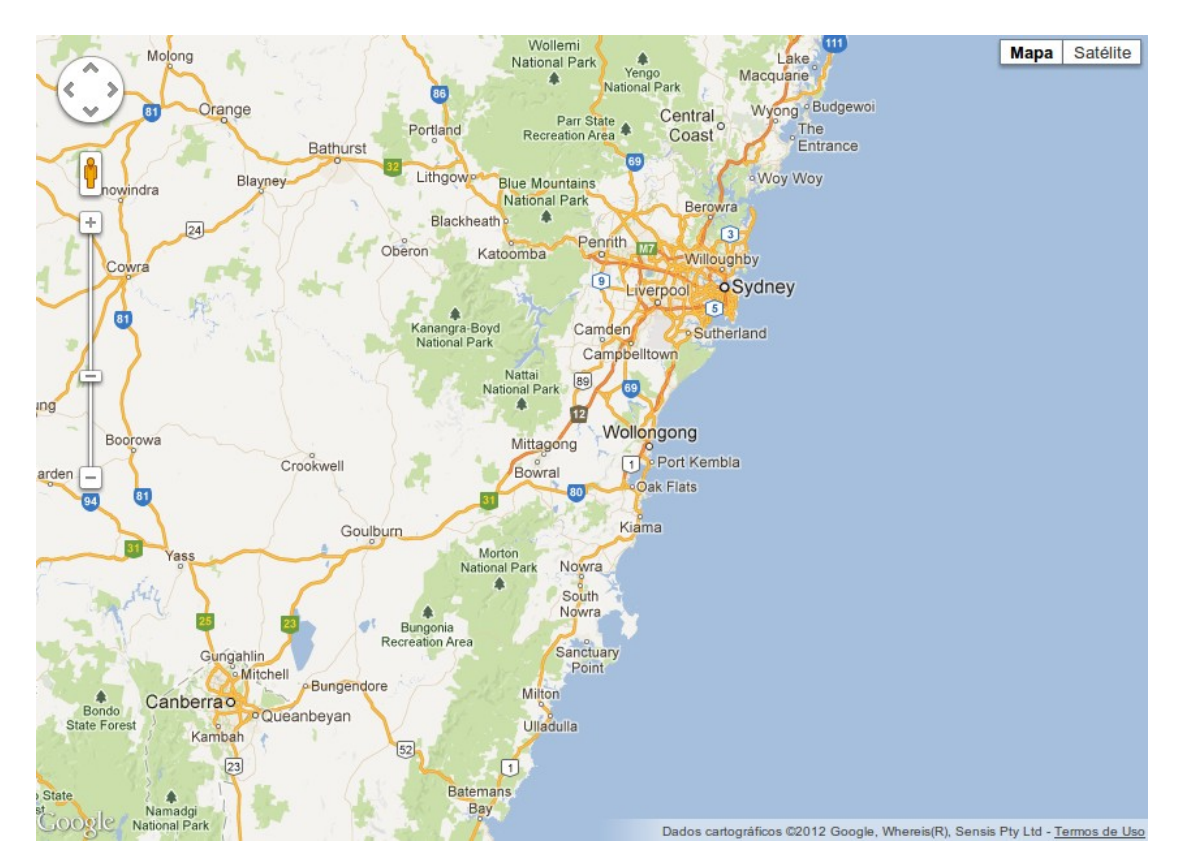

Figura 20. Mapa gerado Pelo código representado na Tabela 5.

Ao se desenvolver o projeto totalmente em HTML5, que prevê integrações com o hardware, como a geolocalização do dispositivo, encontrou-se algumas dificuldades devido a limitações técnicas dos navegadores. Pois a geolocalização nativa nos navegadores dos dispositivos móveis possuíam erros altíssimos, chegando próximos à 2000 metros, tornando inviável o desenvolvimento do mesmo.

Entretanto desenvolvendo com Phonegap é possível criar aplicações móveis para iOS, Android, Blackberry, Windows Phone, Palm WebOS, Bada e Symbian usando o código utilizado para desenvolver para a web ou seja HTML, CSS e Javascript (Phonegap, 2012).

Através do Phonegap, o código HTML5 é compilado para as plataformas móveis, como representado na Figura 21.

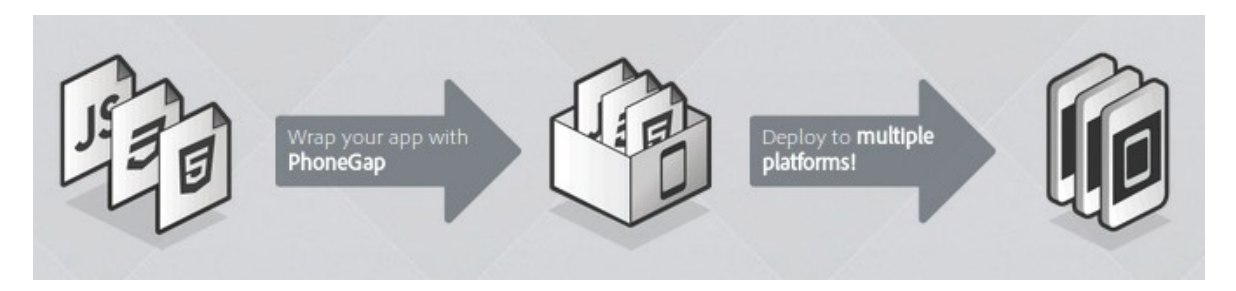

Figura 21. Desenvolvimento com Phonegap (Phonegap, 2012).

Após o ser compilado junto com o Phonegap a aplicação passou a chegar ter até o mínimo de 2,8 metros de erro em ambientes abertos, usando um Motorola Quench com Android 2.3 nos testes.

### **4.4 Desenvolvimento**

O desenvolvimento do projeto se da em quatro etapas básicas:

#### **4.4.1 Levantamento de Dados**

Nesta etapa, os dados básicos do mapeamento de postes foram levantados gerando um escopo dos dados necessários e relevantes no desenvolvimento da aplicação. A representação desse levantamento é apresentado na Tabela 7.

Tabela 7. Levantamento de Dados.

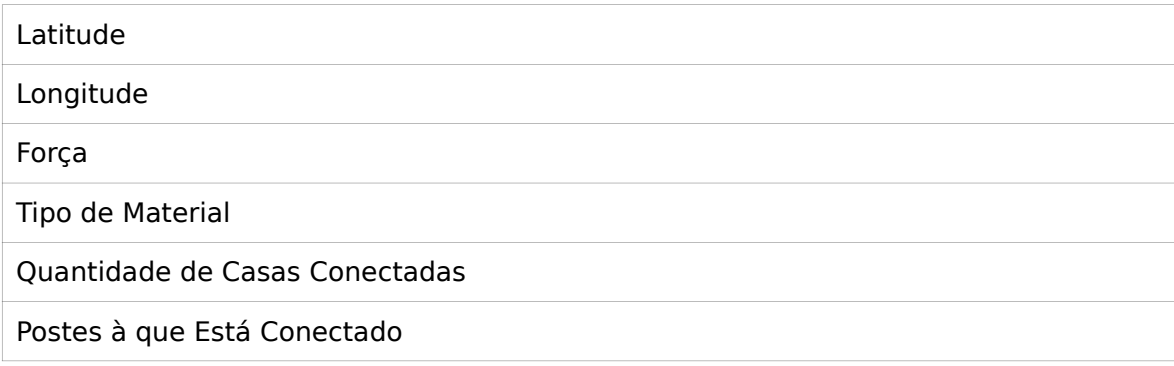

### **4.4.2 Desenvolvimento e Testes dos Módulos Básicos**

Após o levantamento inicial dos dados, os módulos básicos para o projeto, foram desenvolvidos separadamente, para que fosse possível um maior controle dos mesmos. Na Tabela 8 é apresenta a listagem dos módulos desenvolvidos.

Tabela 8. Módulos iniciais.

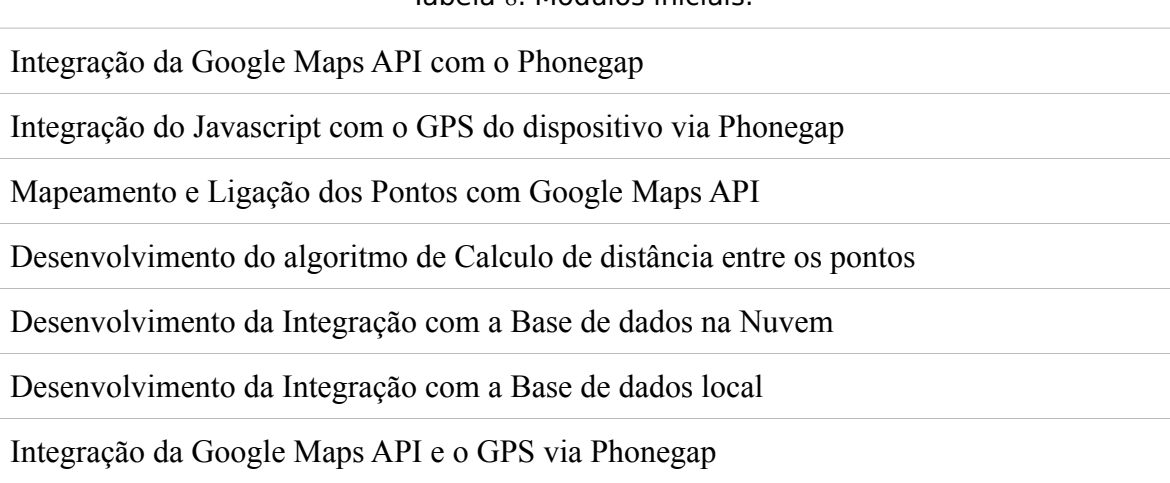

Dentre todos os módulos, o mais complexo foi o de "Desenvolvimento do algoritmo de Calculo de distância entre os pontos", pois ele possui uma formula um tanto quanto complexa de ser aplicada. O esquema de calculo da distância é apresentado na Figura 22, no qual P1 e P2 são os pontos que a distancia será medida, e S é a distância em linha reta, entre eles.

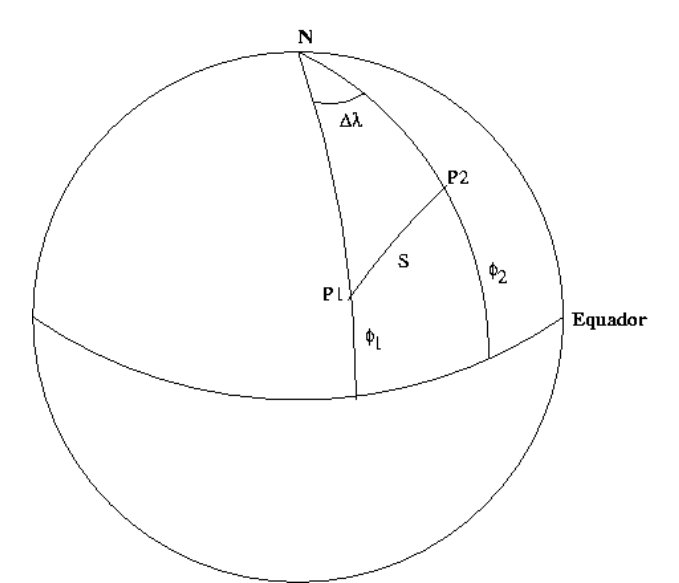

Figura 22. Esquema de Cálculo de Distâncias (Moreira, 2012)

A partir desse esquema, baseando-se na trigonometria esférica, temos então:  $cos(S) = sen(\phi_2)$ .  $sen(\phi_1) + cos(\phi_2)$ .  $cos(\phi_1)$ .  $cos(\Delta\lambda)$ .

Portanto sabendo as coordenadas geográficas de dois pontos, descobrimos seu arco em radianos para finalmente multiplicarmos pelo raio da terra e conhecer a distância linear entre estes pontos (Moreira, 2012).

O módulo desenvolvido para esse fim está representado na Figura 23, na qual a distância entre dois pontos são calculados, por meio da fórmula apresentada acima.

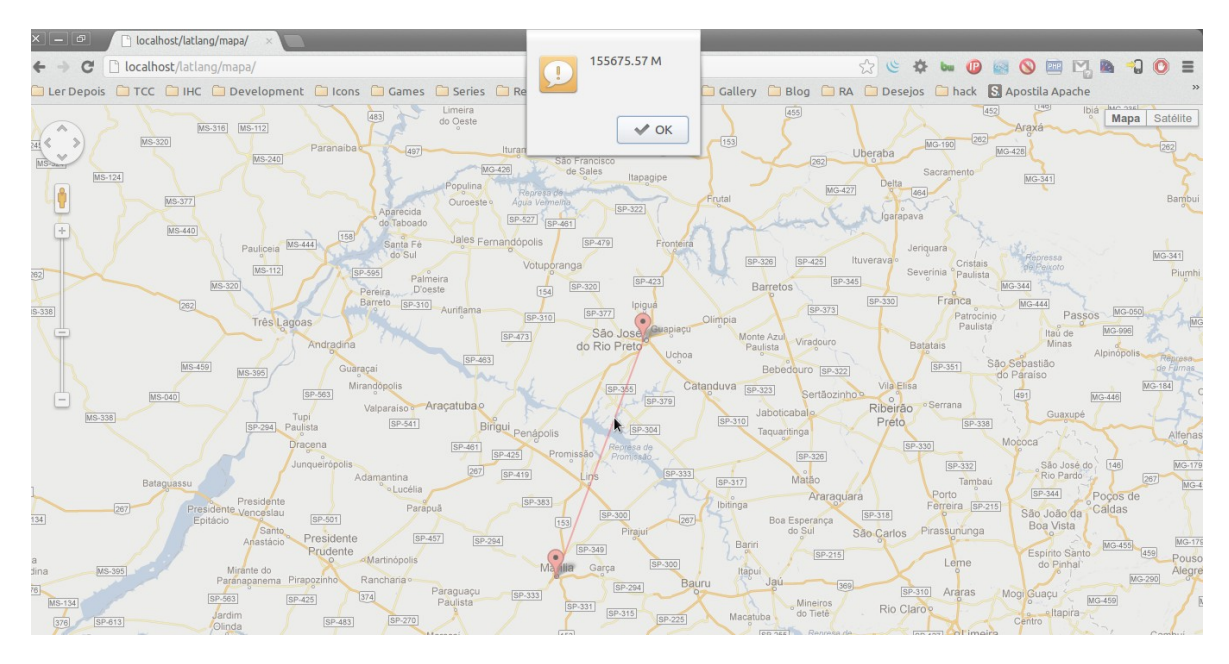

Figura 23. Módulo de Cálculo de distâncias.

### **4.4.3 Desenvolvimento da Aplicação**

Após o desenvolvimento e teste dos módulos, fez-se necessário, a integração dos módulos para a criação da aplicação. Porém, a integração e melhoria dos módulos na etapa de desenvolvimento, como apresentado na Figura 24, foi realizada em 3 fases.

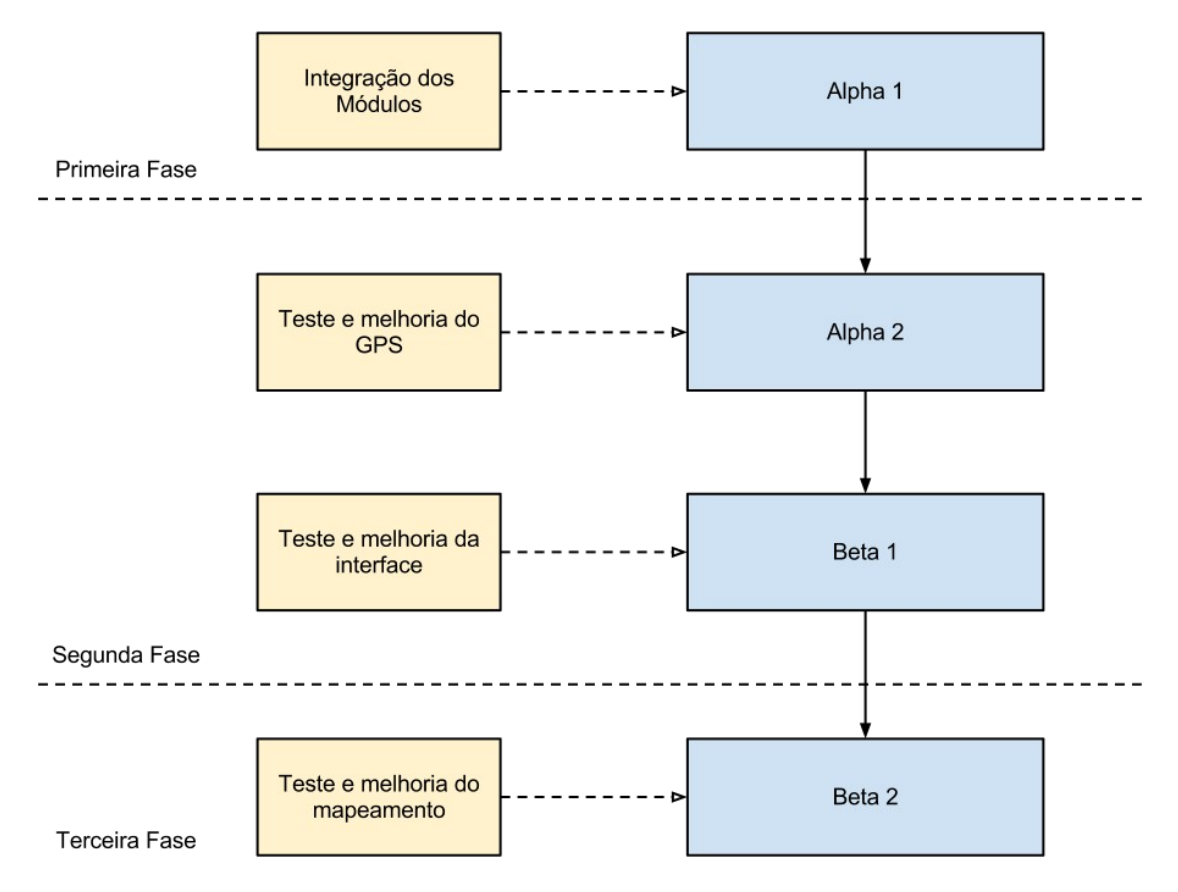

Figura 24. Esquema de desenvolvimento e Release de versão.

Na primeira fase desta etapa do projeto, foi realizada a integração dos módulos desenvolvidos, assim como o primeiro *build* do aplicativo, a versão *Alpha 1*. Nesta versão, o erro de localização estava em torno de 1500 a 4000 metros, o que impossibilitava seu uso.

A segunda fase do desenvolvimento, foi realizada a melhoria do GPS e da interface de usuário. Nessa fase o botão "*Salvar e Liga*r" foi desenvolvido, visando aumentar a praticidade na coleta de dados.

Por fim a terceira fase de desenvolvimento desta etapa do projeto, o mapeamento foi melhorado, pensando na usabilidade do usuário e no aumento da praticidade na coleta de dados.

#### **4.4.4 Teste Conceitual da Aplicação**

O teste conceitual da aplicação foi realizado com o intuito de verificar as funcionalidades da aplicação. Na Figura 25, é apresentado o teste conceitual das funcionalidades, realizado em um Motorola Quench rodando Android 2.3.

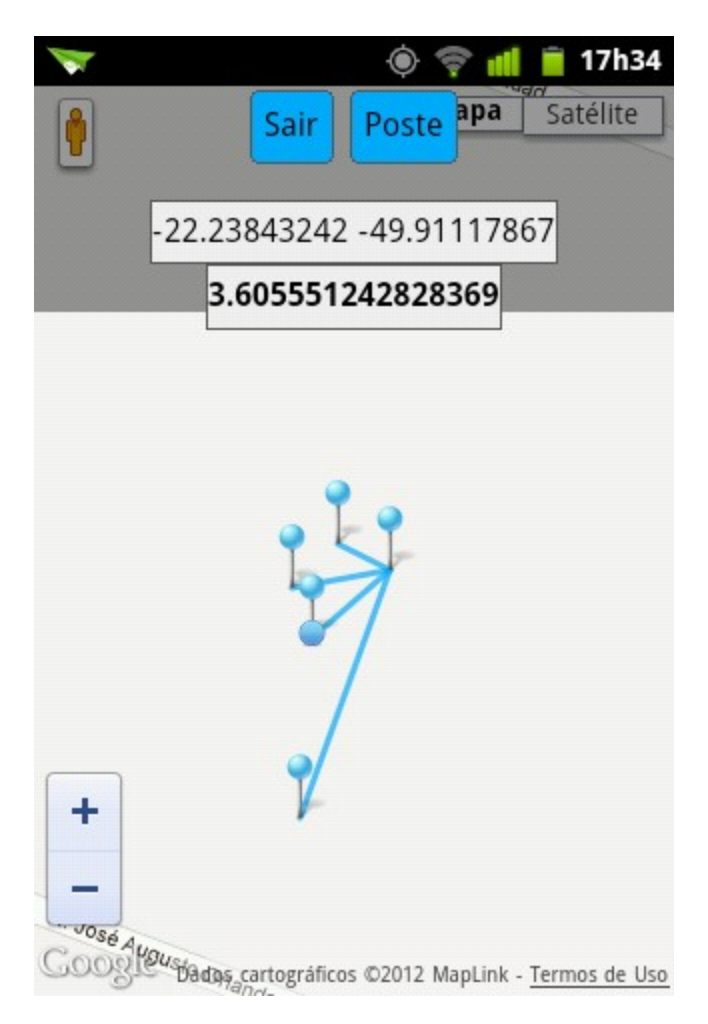

Figura 25. Teste Conceitual da Aplicação

Neste teste conceitual, foi observado que a taxa de erro varia de 2,82842707 metros e 5 metros, podendo chegar em até 7 metros de raio. Outra informação importante analisada é que o botão "*Ligar e Salvar*" aumenta a velocidade na coleta dos dados, pois a ação de ligar o novo poste ao anterior automaticamente e não usar a função de mapeamento manual aparentemente melhora o desempenho do coletor.

#### **4.5 Telas**

A aplicação em sua fase de Beta 2 possuí as seguintes Interfaces de Usuário.

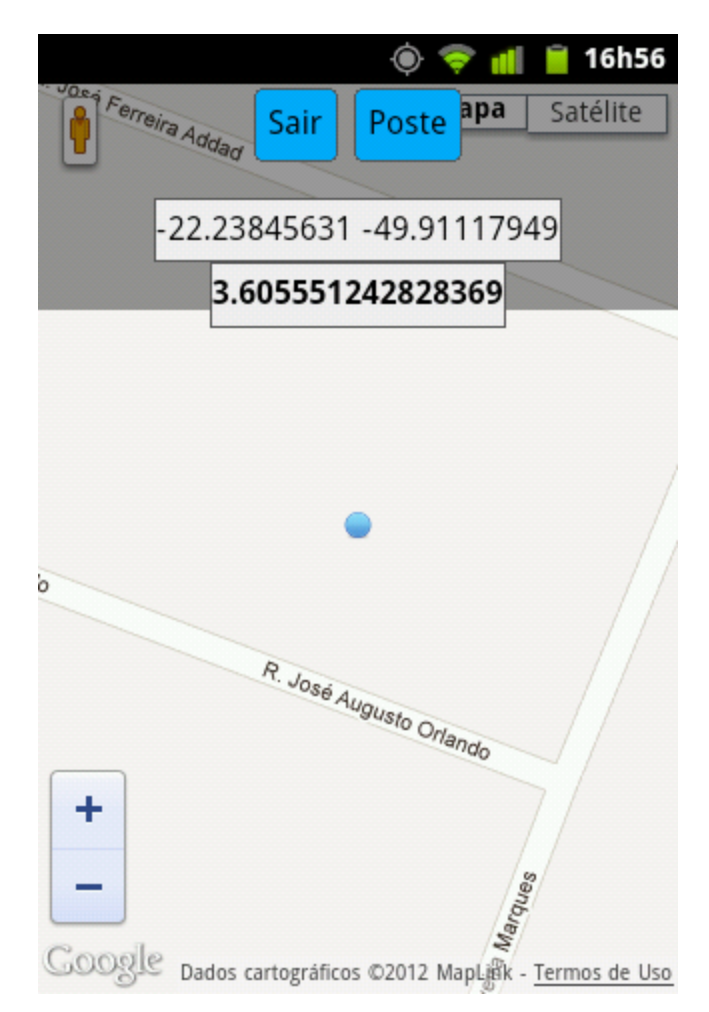

Figura 26. Tela Inicial do Módulo de Mapeamento.

Ao iniciar o módulo de mapeamento do sistema, um mapa com a sua localização é exibido, como apresentado na Figura 26, o ponto azul mostra a sua localização, acima, existem dois botões e duas *labels*, o botão "*Sair*" encerra a aplicação e o botão "*Poste*" oferece a opção de marcar um poste na sua posição atual. A primeira *label* apresenta a sua latitude e longitude atual, e a segunda, em negrito, apresenta o raio de erro em metros.

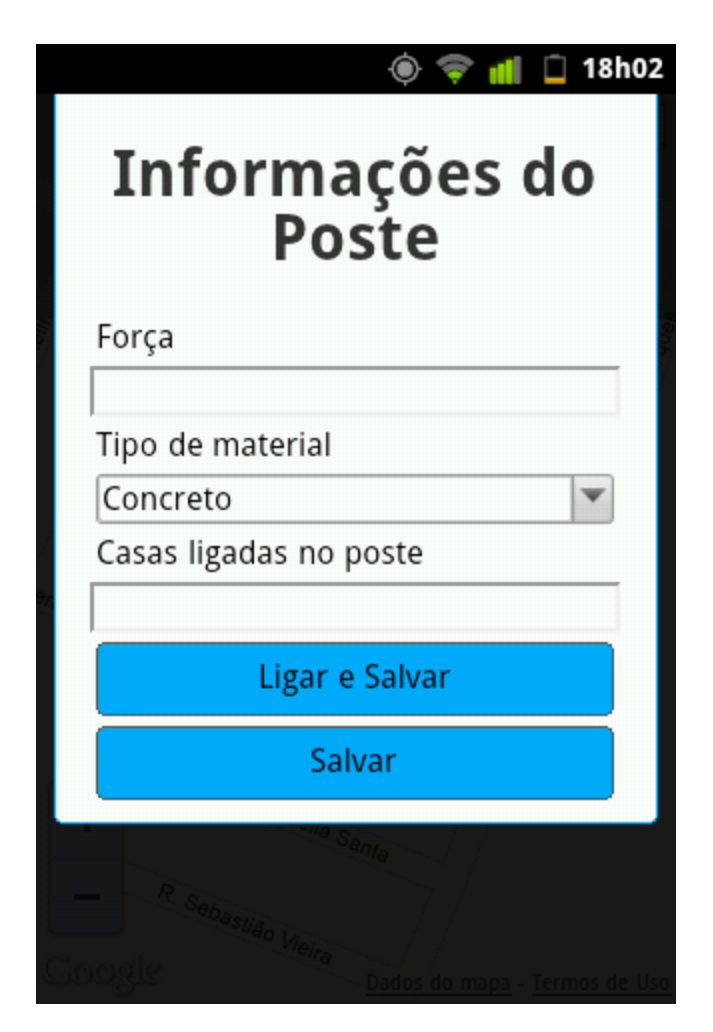

Figura 27. Tela Cadastro de Poste.

Após clicar no botão "*Poste*" o formulário apresentado na Figura 27 é apresentado, nas quais as informações do poste, relevante ao contexto da aplicação, é possível informar a força, tipo de material, a quantidade de casas conectadas no poste e os botões "*Ligar e Salvar*" e "*Salvar*". Ao clicar em "*Ligar e Salvar*" o poste é salvo e uma ligação com o poste anterior também é salva e ao clicar em "*Salvar*" somente o poste é salvo.

É importante ressaltar que a latitude, longitude, erro e distancia entre os postes são obtidas automaticamente através do sistema.

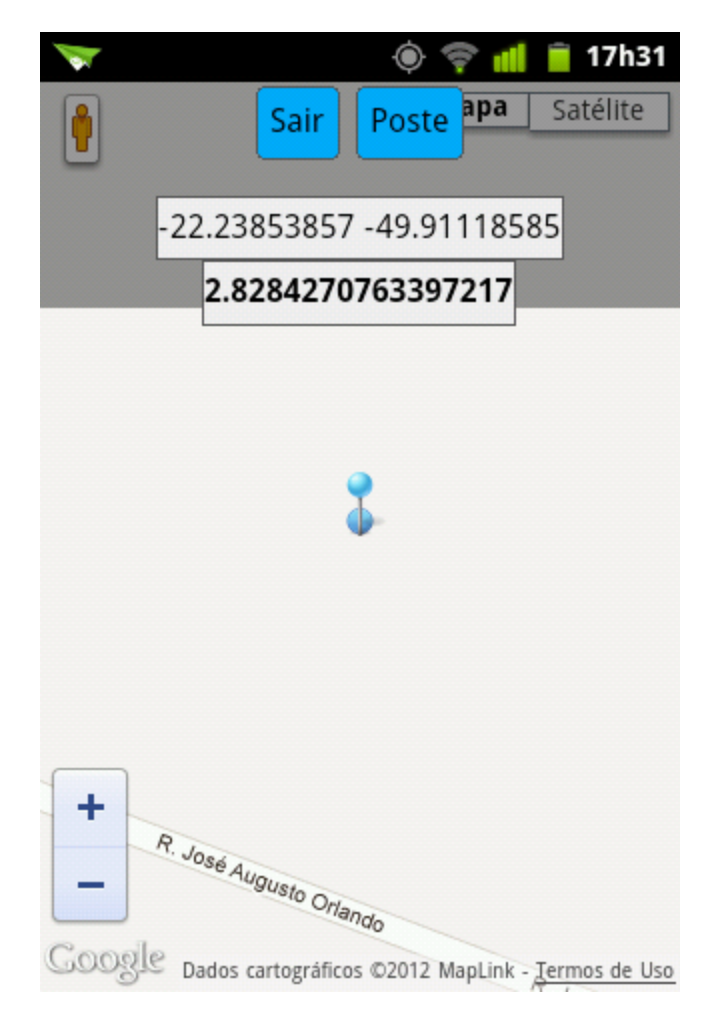

Figura 28. Poste Salvo no Mapa.

Após clicar em qualquer um dos botões salvar, um poste é marcado no mapa como um *pointer* azul, na Figura 28 é possível observar essa interação do sistema.

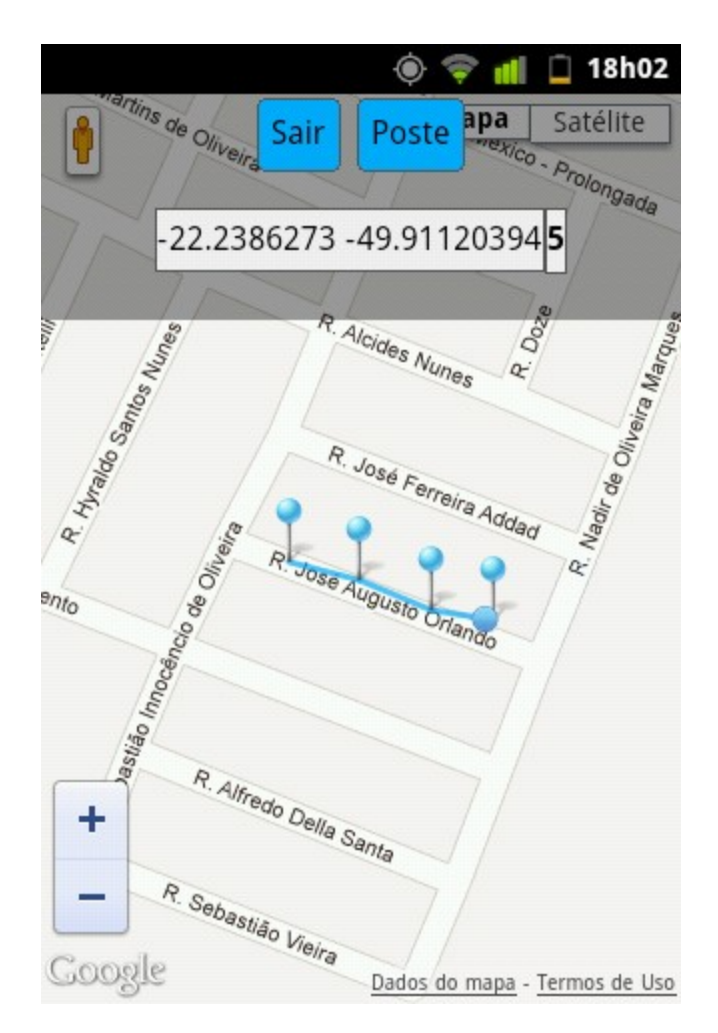

Figura 29. Poste Salvo no Mapa.

Após alguns postes mapeados, o resultado é o aprestado na Figura 29, na qual as linhas azuis representam as conexões entre eles.

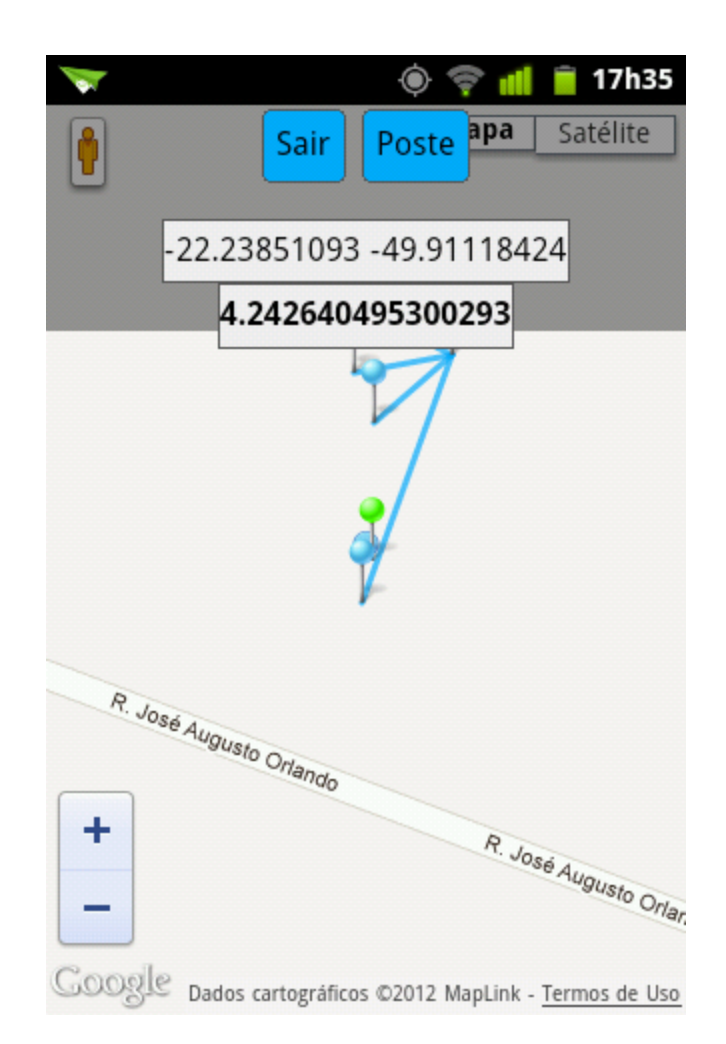

Figura 30. Mapeamento de Linhas de Conexão por Clique.

O mapeamento da conexão dos postes, também pode ser realizado tocando no *pointer* do poste em questão, o tornando verde, como apresentado na Figura 30, e tocando o poste que queira realizar uma ligação. Caso seja necessária, basta clicar novamente no *pointer* verde.

### **4.6 Testes**

Após o teste conceitual, um pequeno teste de mapeamento foi realizado para verificar a eficiência da aplicação. O teste realizado levou em consideração o tempo gasto para a coleta de dados e a facilidade do processo, usando um celular Motorola Quench rodando Android 2.3.

Como resultado, temos o tempo gasto no levantamento de dados de uma rua, possuindo 4 postes com a distancia média de 40 metros entre eles, foi de 2 minutos. Os

dados levantados podem ser observados na Tabela 9 e na Tabela 10.

| <u>id</u>               | Latitude       | Longitude    | Erro<br>(metros) | Casas<br>(qtd) | Força | <b>Tipo</b> |
|-------------------------|----------------|--------------|------------------|----------------|-------|-------------|
|                         | $-22.23851165$ | -49.91114657 | 4.24             | $\overline{4}$ | 900   | cimento     |
| $\overline{2}$          | -22.23852309   | -49.91153435 | 5                | $\overline{4}$ | 900   | cimento     |
| $\overline{3}$          | -22.23839155   | -49.91188324 |                  | $\overline{4}$ | 900   | cimento     |
| $\overline{\mathbf{4}}$ | -22.23825577   | -49.91225276 | 3.6055           | $\overline{4}$ | 900   | cimento     |

Tabela 9. Listagem de Postes.

Tabela 10. Listagem de Distância entre Postes.

| <u>id1</u>     | id2                     | Erro Médio | <b>Distância</b> |
|----------------|-------------------------|------------|------------------|
| ∸              | ◢                       | 4.62       | 40               |
| ◢              | ⊻                       | ر          | 39               |
| $\overline{3}$ | $\overline{\mathbf{r}}$ | 3,80275    |                  |

### **4.7 Resultados Obtidos**

Ao final desta etapa do projeto, vários resultados foram obtidos. Entre eles podese destacar a interoperabilidade do sistema em relação à múltiplas plataformas móveis, sendo possível compilar e usar o sistema nas seguintes plataformas:

- $\bullet$  iOs;
- Android;
- Windows Phone;
- Blackberry Os;
- WebOs;
- Symbian;

Outro resultado, que pode-se destacar é a qualidade do sinal de GPS conseguido,

obtendo um máximo de erro, nos testes com um Motorola Quench rodando Android 2.3, o máximo de 5 metros e um mínimo de 2.8 metros. Assim como a integração da Google Maps API com o Phonegap e o GPS do dispositivo.

Ao final, o resultado obtido foi a aplicação em sua fase Beta 2, na qual é possível, mapear os postes, criar conexões entre eles, e grava as informações básicas dos postes.

Os módulos previstos para o projeto, e suas respectivas percentagem e situações estão descrito na Tabela 11.

| <b>Módulo Proposto</b>                              | Percentagem | Situação   |
|-----------------------------------------------------|-------------|------------|
| Integração com Phonegap                             | $100\%$     | <b>OK</b>  |
| Integração com Google Maps API                      | $100\%$     | OK.        |
| Leitura do sinal de GPS com erro menor de 10 metros | $100\%$     | OK.        |
| Integração do GPS com Google Maps API               | $100\%$     | <b>OK</b>  |
| Algoritmo de Calculo de Distância entre pontos      | $100\%$     | <b>OK</b>  |
| Adicionar Poste ( <i>Pointer</i> no mapa)           | $100\%$     | <b>OK</b>  |
| Mapeamento por toque                                | $100\%$     | <b>OK</b>  |
| Mapeamento Detalhado das Casas                      | 40%         | <b>DEV</b> |
| Desenvolvimento da Interface                        | $100\%$     | <b>OK</b>  |
| Sistema de hibrido de dados                         | 20%         | <b>DEV</b> |
| <i>Release</i> do Beta 2                            | 100%        | OK.        |

Tabela 11. Módulos Propostos para o Projeto.

### **4.8 Trabalhos Futuros**

O escopo da solução completa proposta engloba vários outros módulos não contemplados neste projeto. Todos os módulos referentes a trabalhos futuros estão descritos na Tabela 12.

| <b>Módulo</b>                                   | <b>Plataforma</b> |
|-------------------------------------------------|-------------------|
| Mapeamento de Casas                             | Móvel             |
| Mapeamento de Caixas de Duto                    | Móvel             |
| Central de Controle de Mapeamento em Tempo Real | Móvel             |
| Central de Controle de Mapeamento em Tempo Real | Desktop           |
| Central de Controle de Usuários                 | Desktop           |
| Ferramenta de Levantamento de Distâncias        | Móvel             |
| Ferramenta de Levantamento de Distâncias        | Desktop           |
| Painel de Controle Geral                        | Desktop           |
| Sistema de dados Híbrido                        | Móvel             |
| Sistema de dados Híbrido                        | Servidor          |
| Servidor de Serviço                             | Servidor          |
| Ferramenta de exportação de dados para CAD      | Servidor          |

Tabela 12. Módulos Propostos para trabalhos futuros.

### **CONCLUSÕES**

Esse trabalho apresenta o conceito de uma aplicação geoprocessada para mapeamento de infraestrutura metropolitana de telecomunicações, utilizando técnicas para o uso de geoprocessamento em ambientes móveis.

Por meio dessas técnicas foi possível realizar a integração da Google Maps API, com o Phonegap e o GPS do dispositivo, possibilitando uma redução, no modelo conceitual, significativa no tempo necessário para a coleta dos dados, assim como reduzir a possibilidade de erros, pois os dados geográficos são computados automaticamente pela aplicação.

No estágio atual do projeto, Beta 2, é esperado melhorar a maneira que os dados dos postes são coletados, agilizando o processo de coleta, diminuindo o tempo que empresas de telecomunicações gastam com coleta, diminuir o desgaste dos técnicos, assim como reduzir o custo de todo processo de mapeamento.

E como a solução total é um conjunto de aplicações Móveis, Desktop e de Servidor e este projeto abrange apenas a aplicação de mapeamento, este trabalho abre maiores possibilidades para trabalhos futuros, tanto na área de geoprocessamento, quanto na metodologia de captação de dados para empresas de telecomunicação.

Alguns exemplos de como esses trabalhos podem ser desenvolvidos, seria a criação de uma central de dados desktop, ou móvel, em que é possível a visualização em tempo real das áreas mapeadas, a criação de uma ferramenta de cotação de distancias entre pontos, ajudando no desenvolvimento de projetos de infraestrutura. Ou ainda a criação de uma ferramenta de exportação de dados para CAD, auxiliando na criação e desenvolvimentos de plantas de projetos de infraestrutura para empresas de telecomunicação.

# **REFERÊNCIAS**

APPCELERETOR. Disponível em <http://www.appcelerator.com/> Acessado em Dezembro/2012.

BRAIN, Marshall. Como Funcionam as Ondas de Rádio. Disponível em <http://informatica.hsw.uol.com.br/ondas-de-radio1.htm> Acessado em Março/2012.

BRASIL. Lei Geral de Telecomunicações. Disponível em: <http://www.wisetel.com.br/acoes\_de\_governo/leis\_e\_decretos\_lei/lei\_94 72\_03.htm> Acessado em Setembro/2012

CALIJURI, Lúcia. Sistema de Informação Geográfica. Universidade Federal de Viçosa. 2012.

CÂMARA, Gilberto. Análise Espacial e Geoprocessamento. 2012.

CGRBRASIL. Diferença entre sinal digital e analógico. Disponível em <http://www.cgrbrasil.com.br/artigos/diferenca-entre-sinal-digital-eanalogico/> Acessado em Outubro/2012.

COPEL. Manual de Infraestrutura do Cliente COPEL. Disponível em <http://www.copel.com/hpcopel/telecom/sitearquivos2.nsf/arquivos/MIT-ManualInfraestruturaCliente.pdf/\$FILE/MIT-ManualInfraestruturaCliente.pdf> Acessado em Outubro/2012.

COPEL. Padrões Construtivos. Disponível em <http://www.copel.com/hpcopel/redesub/padroes\_construtivos.html> Acessado em Setembro/2012.

CORDOVEZ , J.C.G.. Geoprocessamento como Ferramenta de Gestão Urbana. I Simposio Regional de Geoprocessamento e Sensoriamento Remoto. Aracaju/SE. 2002.

CORONA. Disponível em <http://www.coronalabs.com> Acessado em

Dezembro/2012.

CPQD. Gerência da Planta Interna. Disponível em <http://www.google.com.br/url? sa=t&rct=j&q=&esrc=s&source=web&cd=7&ved=0CEkQFjAG&url=http %3A%2F%2Fwww.cpqd.com.br%2Fcomponent%2Fdocman %2Fdoc\_download%2F224-cpqd-gerencia-da-planta-interna-eexterna.html&ei=TpV3UJuoOurX0QGa14FY&usg=AFQjCNE361PfINB4A4 meZTavTm3hXEugg&cad=rja> Acessado em Novembro/2012.

DAVIS, Clodoveu. Arquitetura de Sistemas de Informação Geográfica. 2012.

ESRI. What is GIS?. Disponível em <http://www.esri.com/what-isgis/overview#overview\_panel> Acessado em Agosto/2012.

FINOM. Mercado de telecomunicações no Brasil deve ter um dos maiores crescimentos do mundo. Disponível em <http://www.finom.edu.br/index.asp? pag=pag\_layout\_2.asp&id\_pagina=646> Acessado em Setembro/2012.

FURTADO, Vasco. Tecnologia e Gestão da Informação na Segurança Pública. Editora Garamond. 2002.

GOOGLE. Tutorial da Google Maps API V3. Disponível em <https://developers.google.com/maps/documentation/javascript/tutorial ?hl=pt-BR> Acessado em Agosto/2012.

Governo do Estado do Ceará. Manual de Projeto de Redes de Fibras Óticas. Disponível em <http://www.google.com.br/url? sa=t&rct=j&q=&esrc=s&source=web&cd=6&ved=0CEIQFjAF&url=http %3A%2F%2Fwww.etice.ce.gov.br%2Findex.php%2Fnormas-e-manuaisde-infra-estrutura%3Fdownload%3D392%253Amanual-de-projeto-derede-de-fibra-

otica&ei=TpV3UJuoOurX0QGa14FY&usg=AFQjCNESqpPhewfa5i1kJDtq6E 2P3MYicQ&cad=rja> Acessado em Setembro/2012.

HOWSTUFFWORK?. Como funciona a Internet via satélite. Disponível em <http://informatica.hsw.uol.com.br/questao606.htm> Acessado em Setembro/2012.

HUERTA, Eduardo. GPS: posicionamiento satelital. 2005. UNR Editora - Universidad Nacional de Rosario.

KAPLAN, Elliott D.. Understanding GPS: Principles And Applications. Artech House. 2006.

LARUCCIA, Mauro M..(2012) Conceito de Comunicação. Disponível em <http://www.maurolaruccia.adm.br/materiais/comunicacao.ppt> Acessado em Setembro/2012.

MOREIRA, João L. K.. Qual é a Distância entre dois Pontos na Superfície da Terra?. Disponível em <http://obsn3.on.br/~jlkm/geopath/> Acessado em Abril/2012.

MySQL Spatial Data Types. Disponível em <http://dev.mysql.com/doc/refman/5.0/en/mysql-spatialdatatypes.html> Acessado em Outubro/2012.

PHONEGAP. Adobe PhoneGap Build. Disponível em <https://build.phonegap.com/> Acessado em Dezembro/2012.

PHONEGAP. Disponível em <http://phonegap.com/> Acessado em Agosto/2012.

PHONEGAP. FAQ. Disponível em <http://phonegap.com/about/faq> Acessado em Agosto/2012.

PHONEGAP. Supported Features. Disponível em <http://phonegap.com/about/feature> Acessado em Agosto/2012.

PIRES, José C. L.. Serviços de Telecomunicações: Aspectos Técnológicos. Ensaio BNDES. 2012.

PIZZOTTI, Ricardo. Transmissão por microondas. Disponível em <http://www.proteve.net/microondas.html> Acessado em Setembro/2012.

Prefeitura Municipal de Vila Velha. Manutenção da iluminação está mais ágil. Disponível em <http://www.vilavelha.es.gov.br/noticias/manutencao-da-iluminacaoesta-mais-agil-2682> Acessado em Outubro/2012.

SOARES, Luiz F. G.. Redes de Computadores. Disponível em <http://www2.telemidia.puc-rio.br/inf/labredes/01%20grupo.pdf> Acessado em Outubro/2012.

VIDOTTI, Silvana A. B. G. Biblioteca Digital Geográfica Distribuída: Uma Arquitetura para Desenvolvimento. 2007.

W3C. HTML5. Disponível em <http://www.w3.org/TR/html5/introduction.html#introduction> Acessado em Novembro/2012.

W3C. Javascript Web APIs. Disponível em <http://www.w3.org/standards/webdesign/script.html> Acessado em Outubro/2012.

W3SCHOOLS. CSS3 Tutorial. Disponível em <http://www.w3schools.com/css3/default.asp> Acessado em Novembro/2012.

W3SCHOOLS. JavaScript HTML DOM. Disponível em <http://www.w3schools.com/js/js\_htmldom.asp> Acessado em Novembro/2012.

W3SCHOOLS. JavaScript Tutorial. Disponível em <http://www.w3schools.com/js/default.asp> Acessado em Novembro/2012.